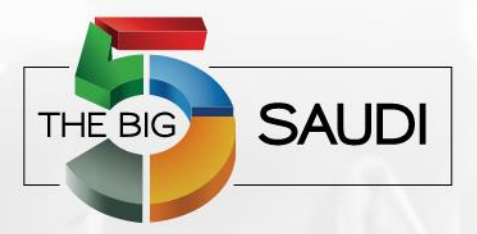

Co-located with:

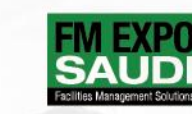

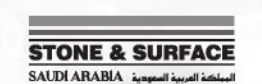

Introducing:

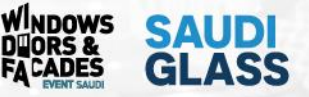

#### 18 - 21 FEBRUARY 2023

**RIYADH FRONT EXHIBITION AND CONFERENCE CENTER (RFECC)** 

#### **10 STEPS FOR SUCCESSFUL BIM COORDINATION**

Amr Essam Abdelhai BIM Manager - Dar Al‐Handasah

Technology Talks/21st February/ **20:30 – 21:00**

www.thebig5saudi.com

### **Not A BIM Model!**

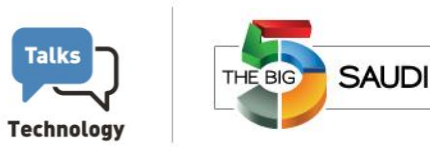

There is a saying, "Every time you use the term <mark>BIM Model</mark>, God kills a Cat." ssing BIM Model Contractor's Request for an Updated BIM Model

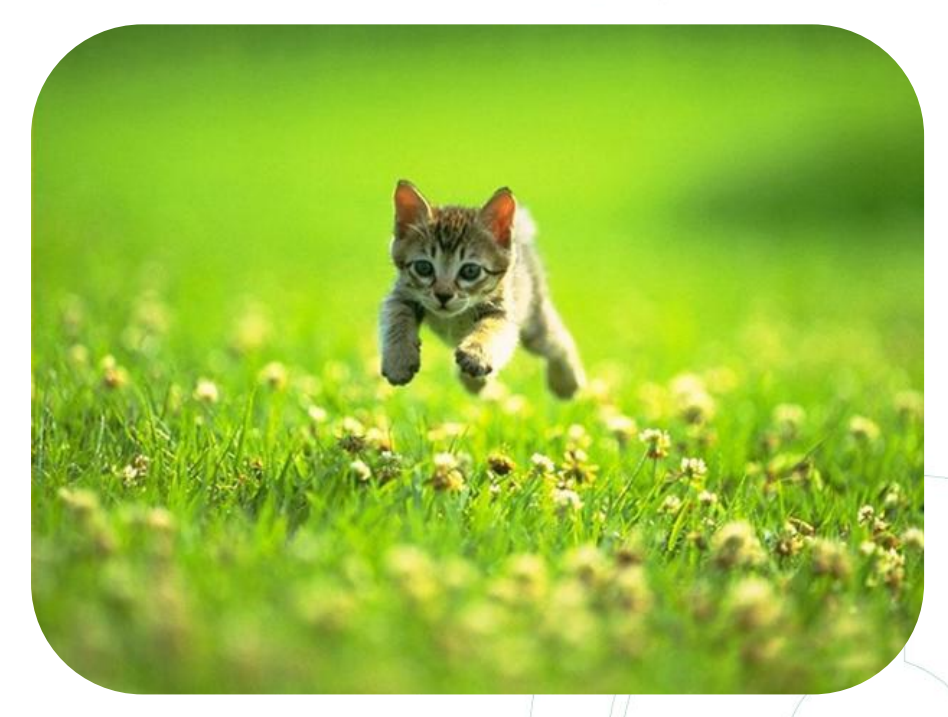

#### **What is your BIM awareness level?**

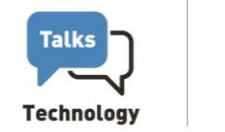

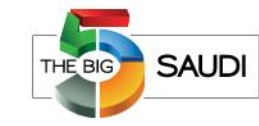

• Aware and currently using BIM.

• Just aware of BIM

• Neither aware nor using

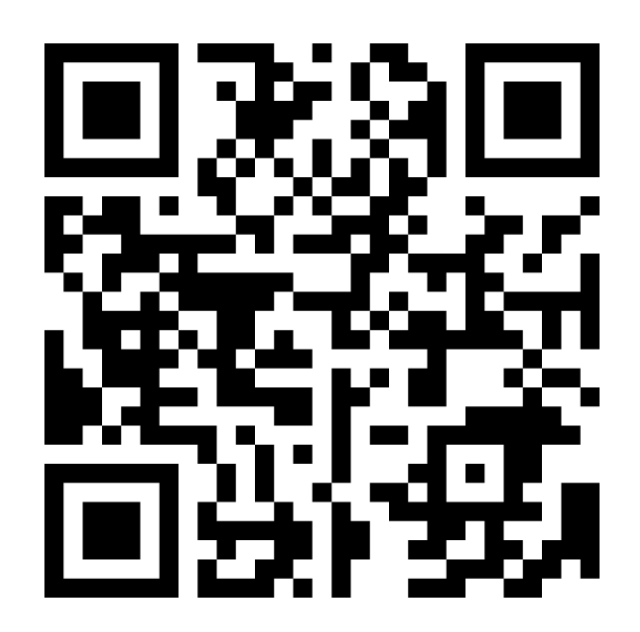

**www.menti.com** and use the code **6610 2768 SCAN ME or Visit** 

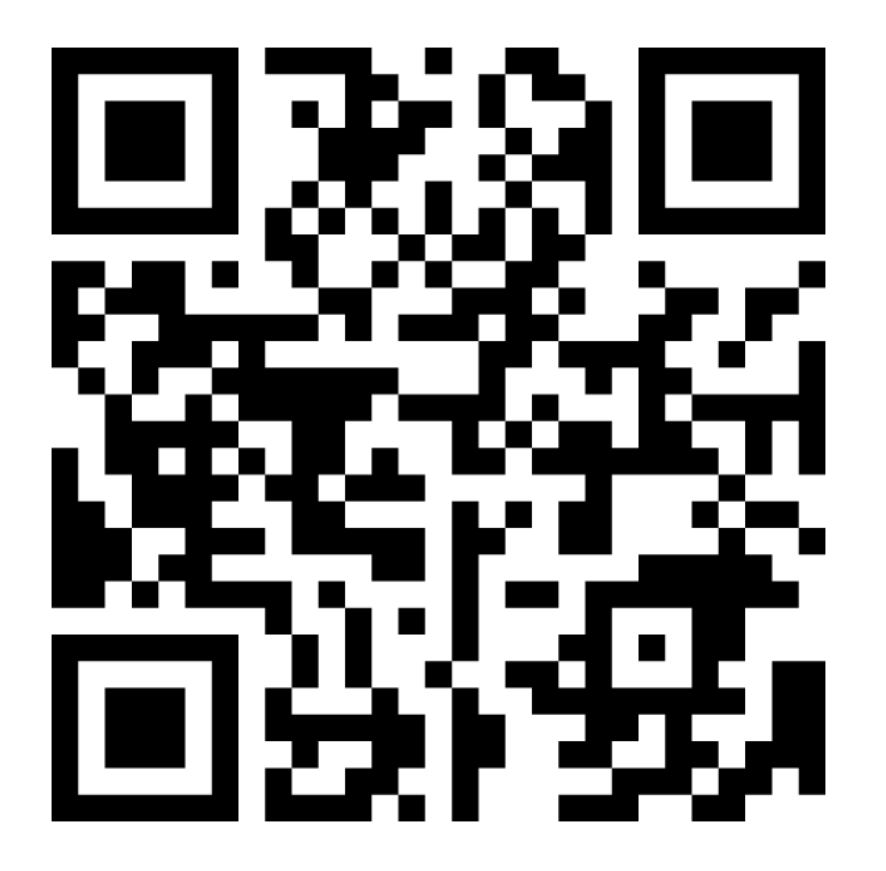

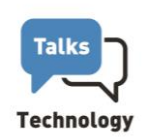

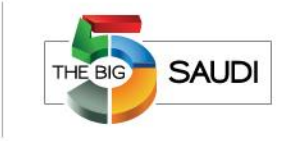

#### **What is BIM coordination?**

BIM coordination is a process that involves **combining models** of **several disciplines** and checking whether there are collisions between these models. BIM coordination also includes **sending collision reports** and conducting **coordination meetings**.

The goal of the 3D Coordination is to reduce **Risk** and **Improve** efficiencies in the construction processes.

3D model coordination is one of a construction project's highest-value **ROI** activities. A single clash can cost over **10.000\$.**

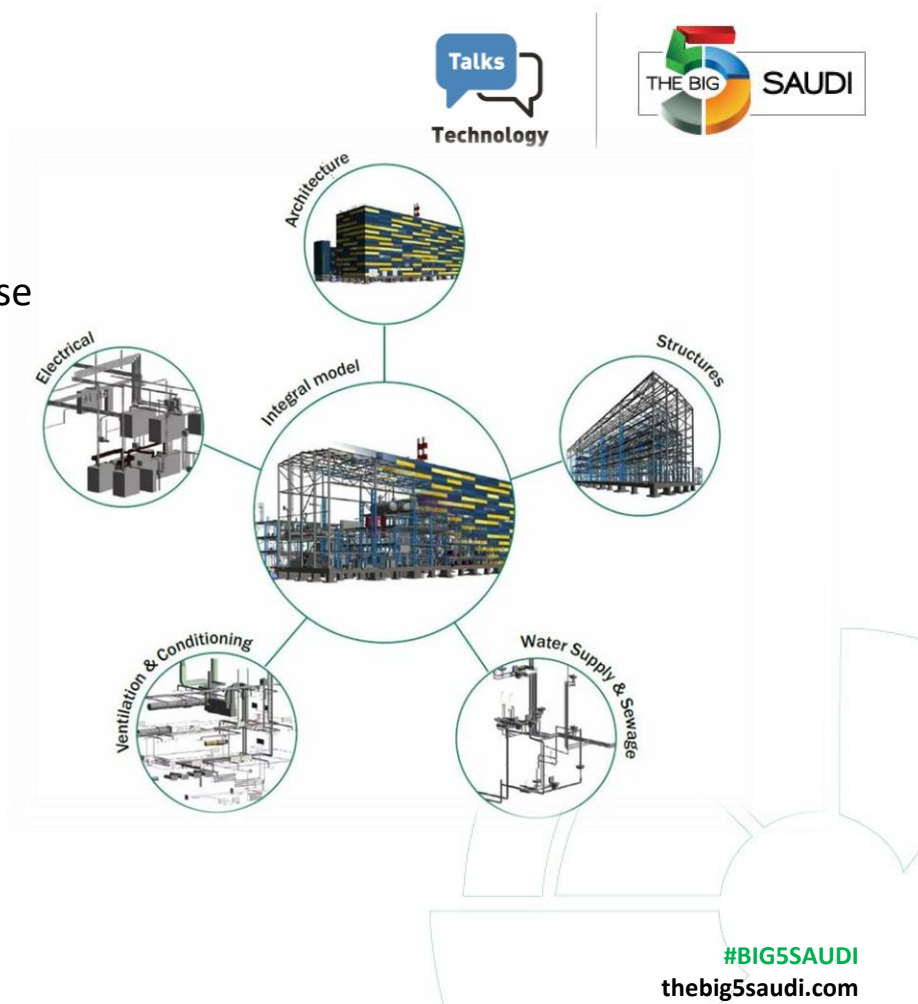

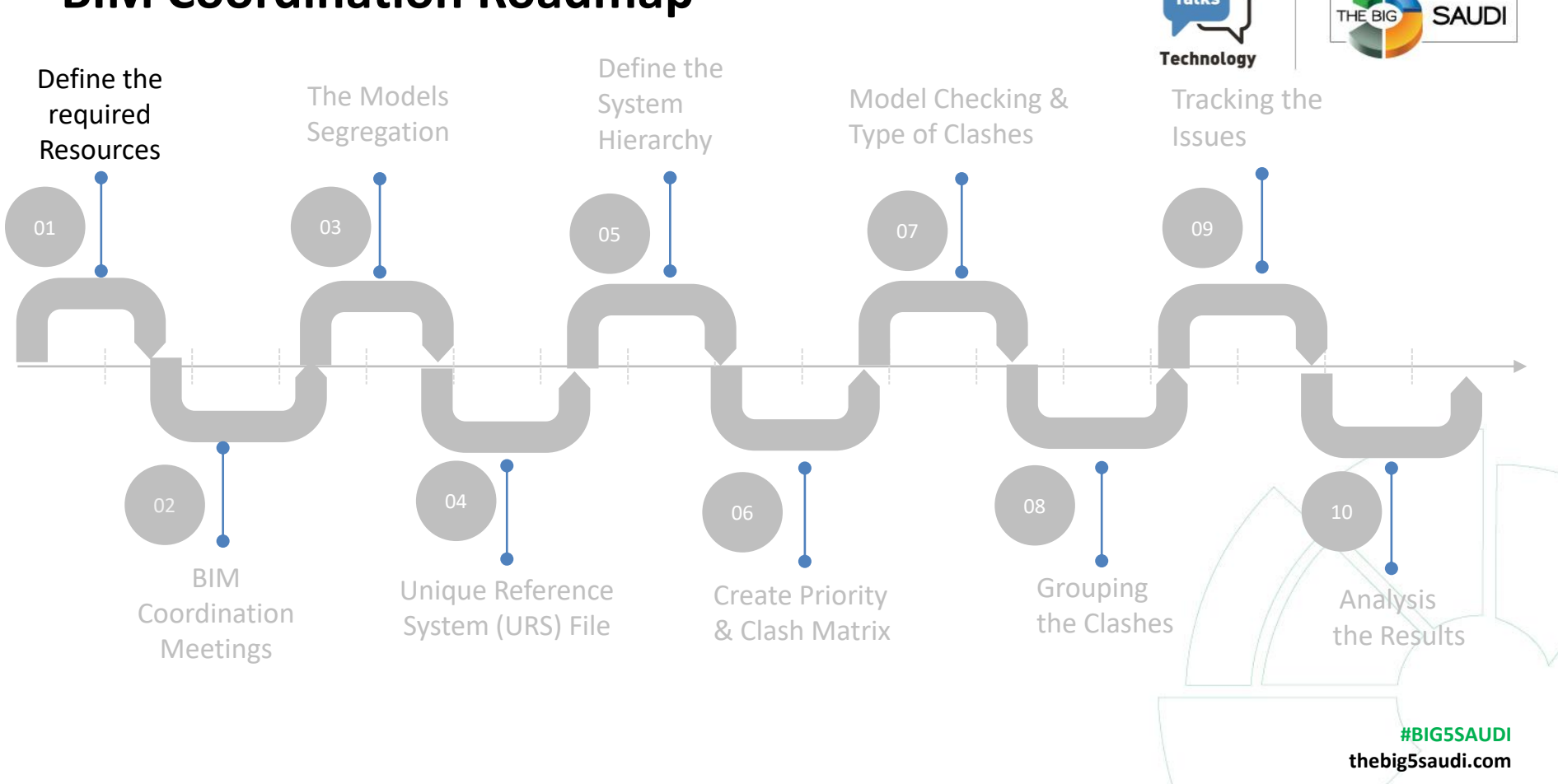

**Talks** 

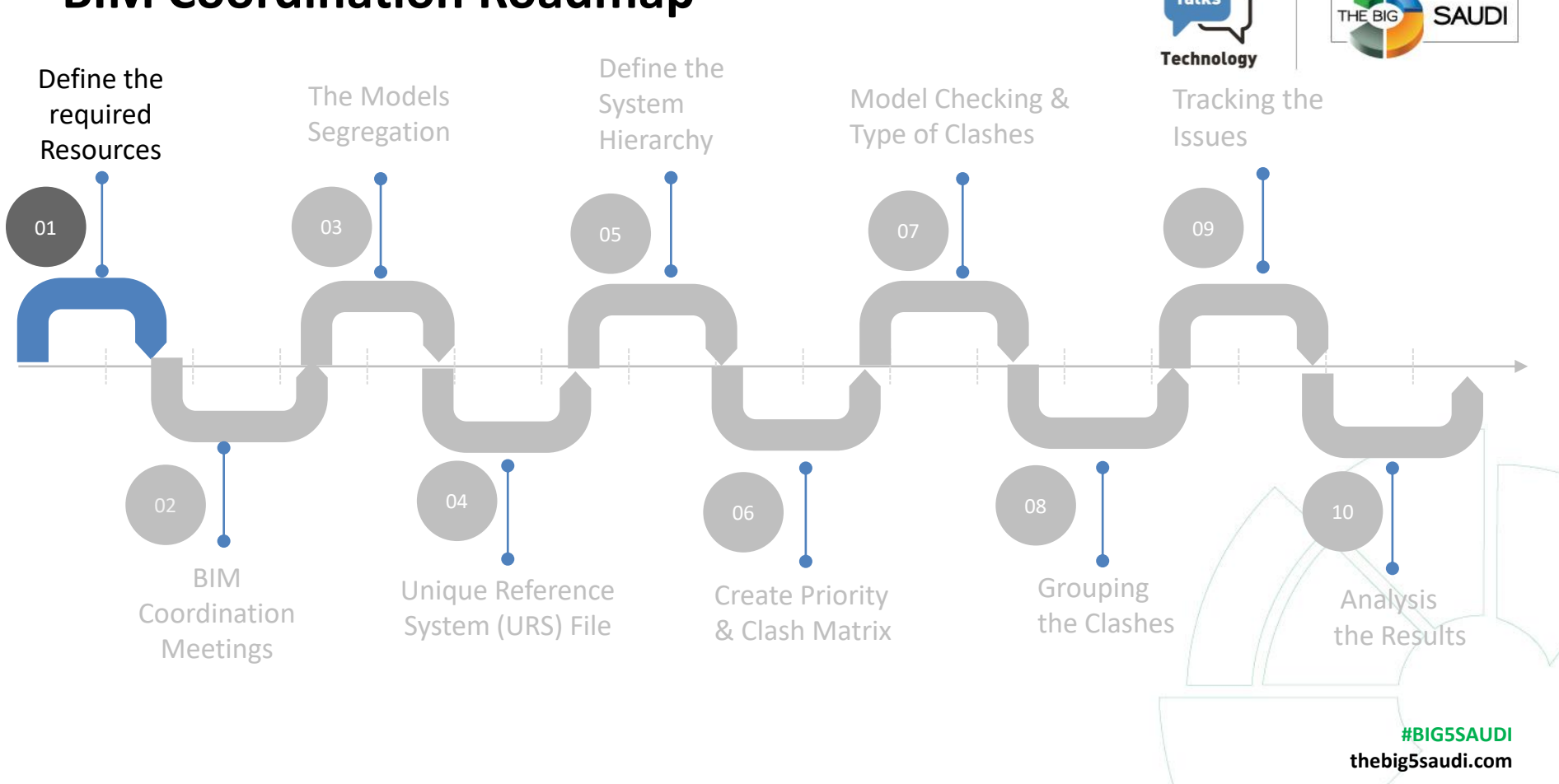

**Talks** 

#### **Step 01: Define the Required Resources**

**Talks SAUDI** THE BIG **Technology** 

• Design Authoring (Revit, Civil 3D, ….)

• Model Review (Navisworks)

• Tracking the Issues (BIMcollab)

• Visualize the Results (Power BI Desktop)

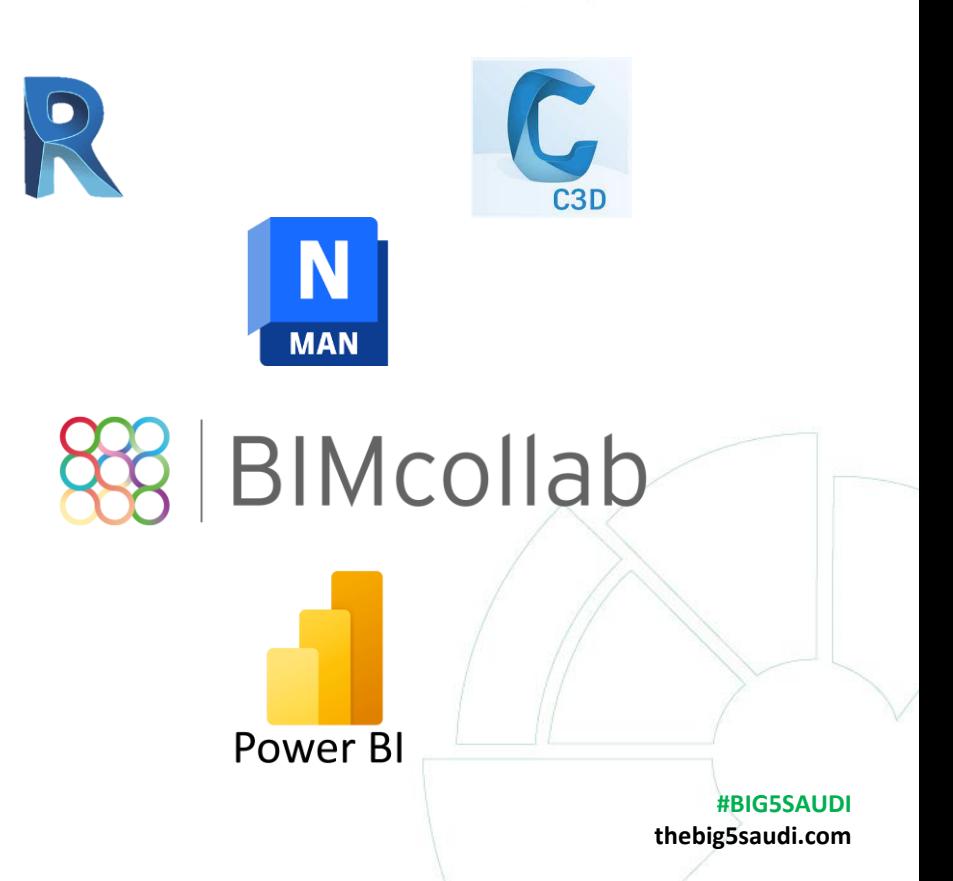

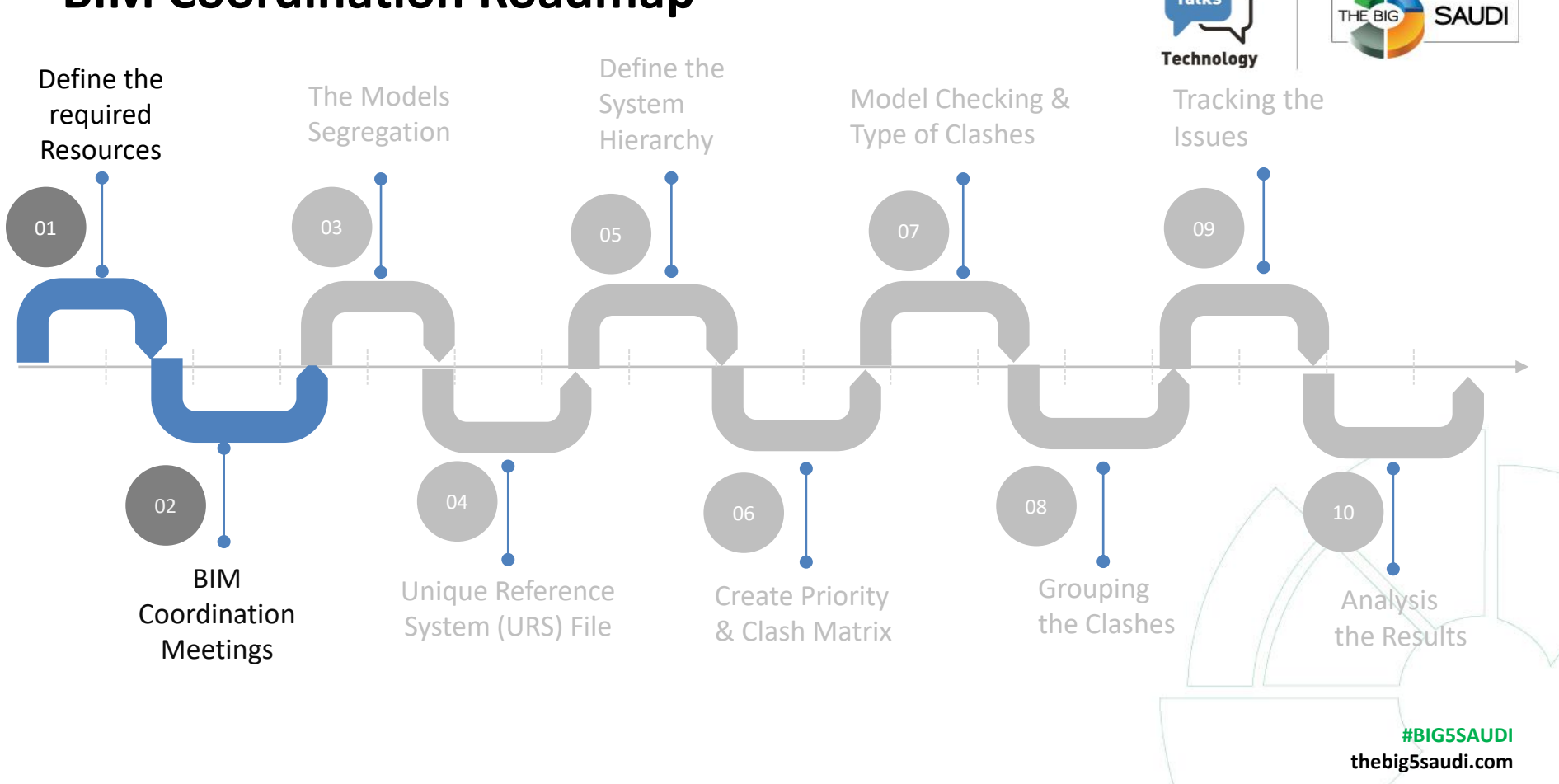

**Talks** 

#### **Step 02: BIM Meetings**

Four types of meetings:

- 1- Kick-off meeting
- 2- Bi-weekly progress meeting.
- 3- 3D Coordination meeting.

4- BIM Room.

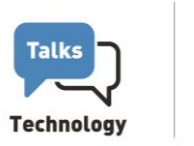

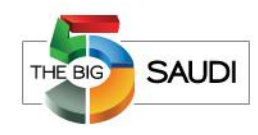

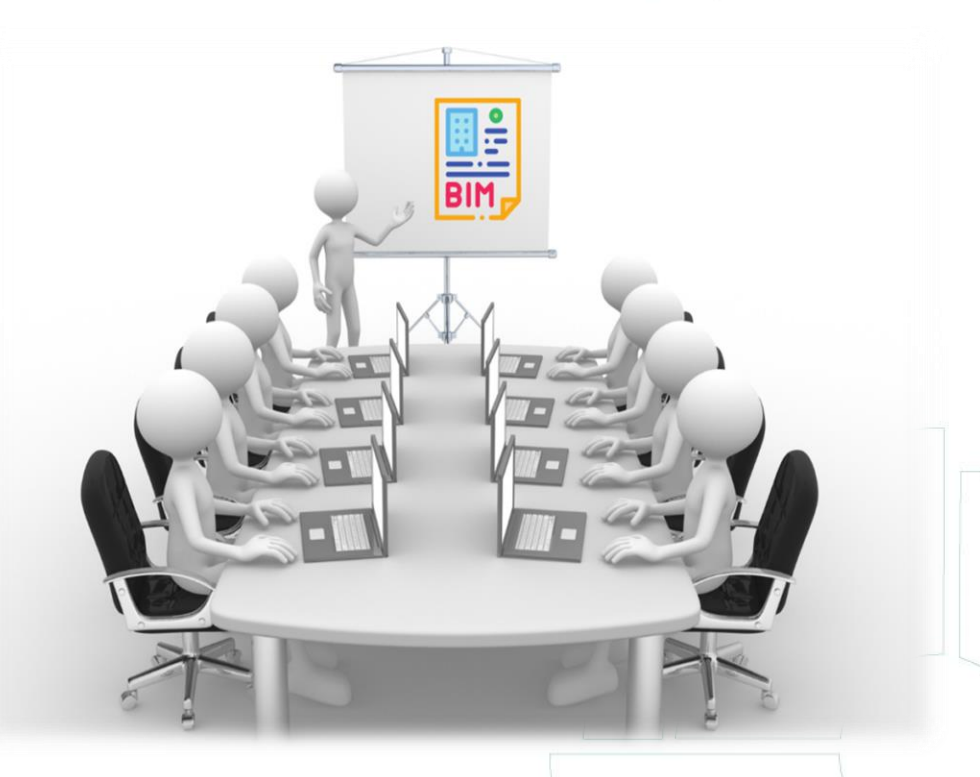

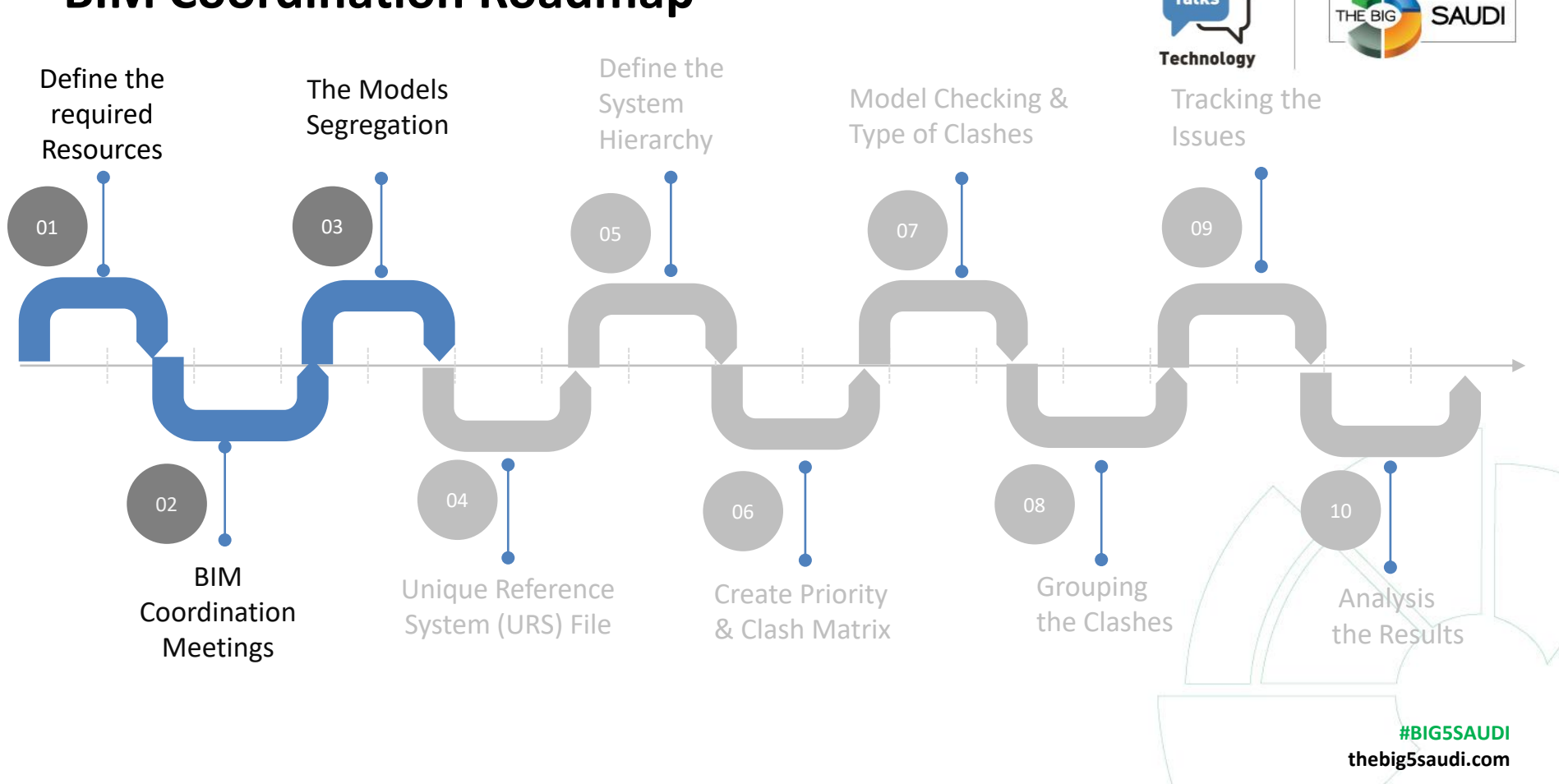

**Talks** 

#### **Step 03: The Models Segregation**

For smooth coordination, we divide the models into small pieces to easily control the clashes.

The modelling strategy is designed to improve the exchange and coordination of project information during the construction phase. **Service Core** 

A typical Revit file size for a project in construction is **between 100 MB to 500 MB.**

 $1Z<sub>1</sub>$ 

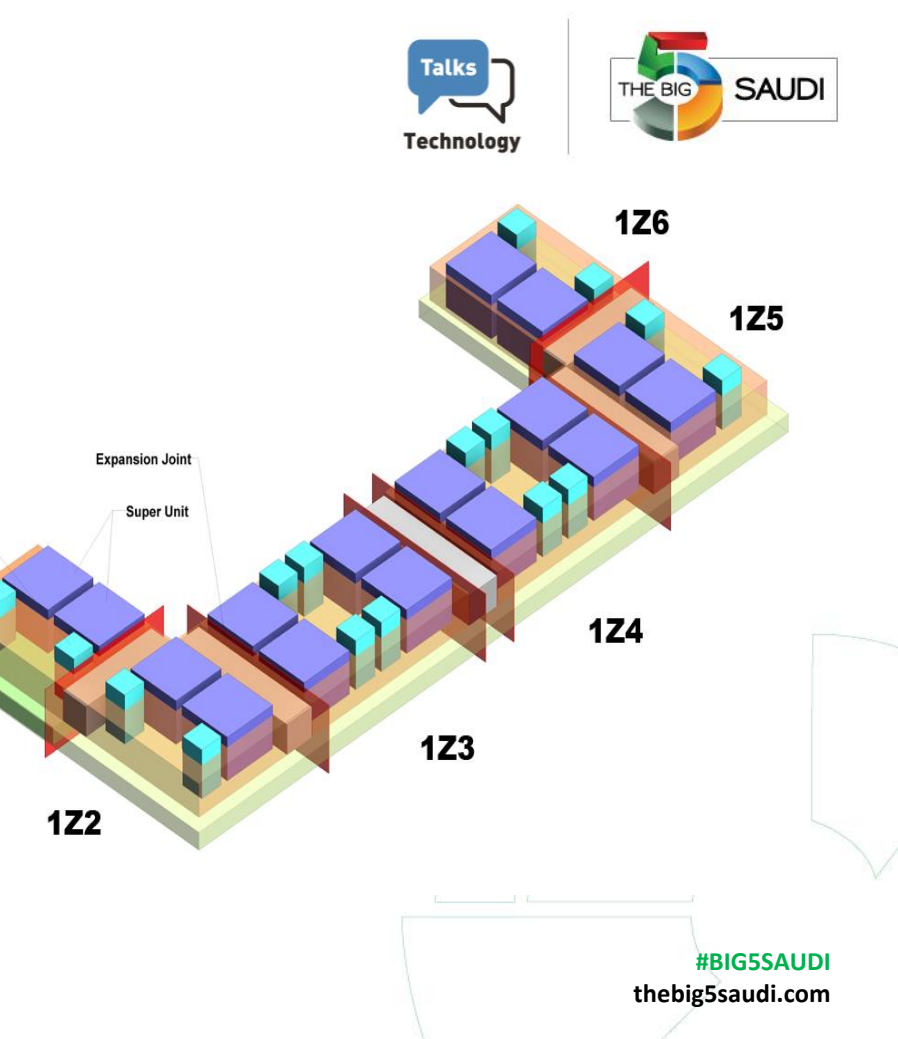

#### **Step 03: The Models Segregation**

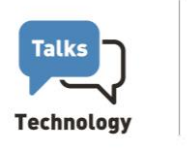

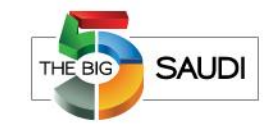

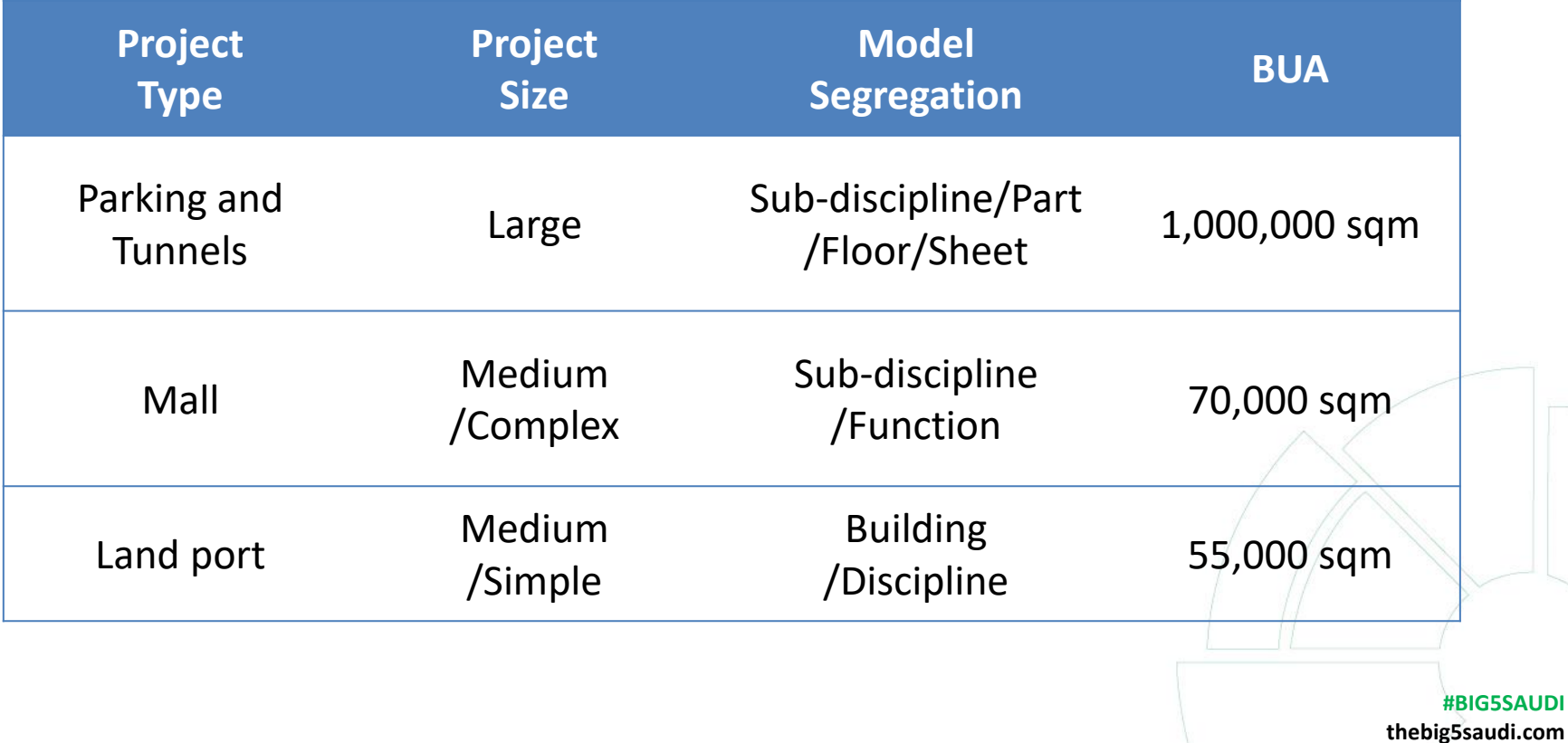

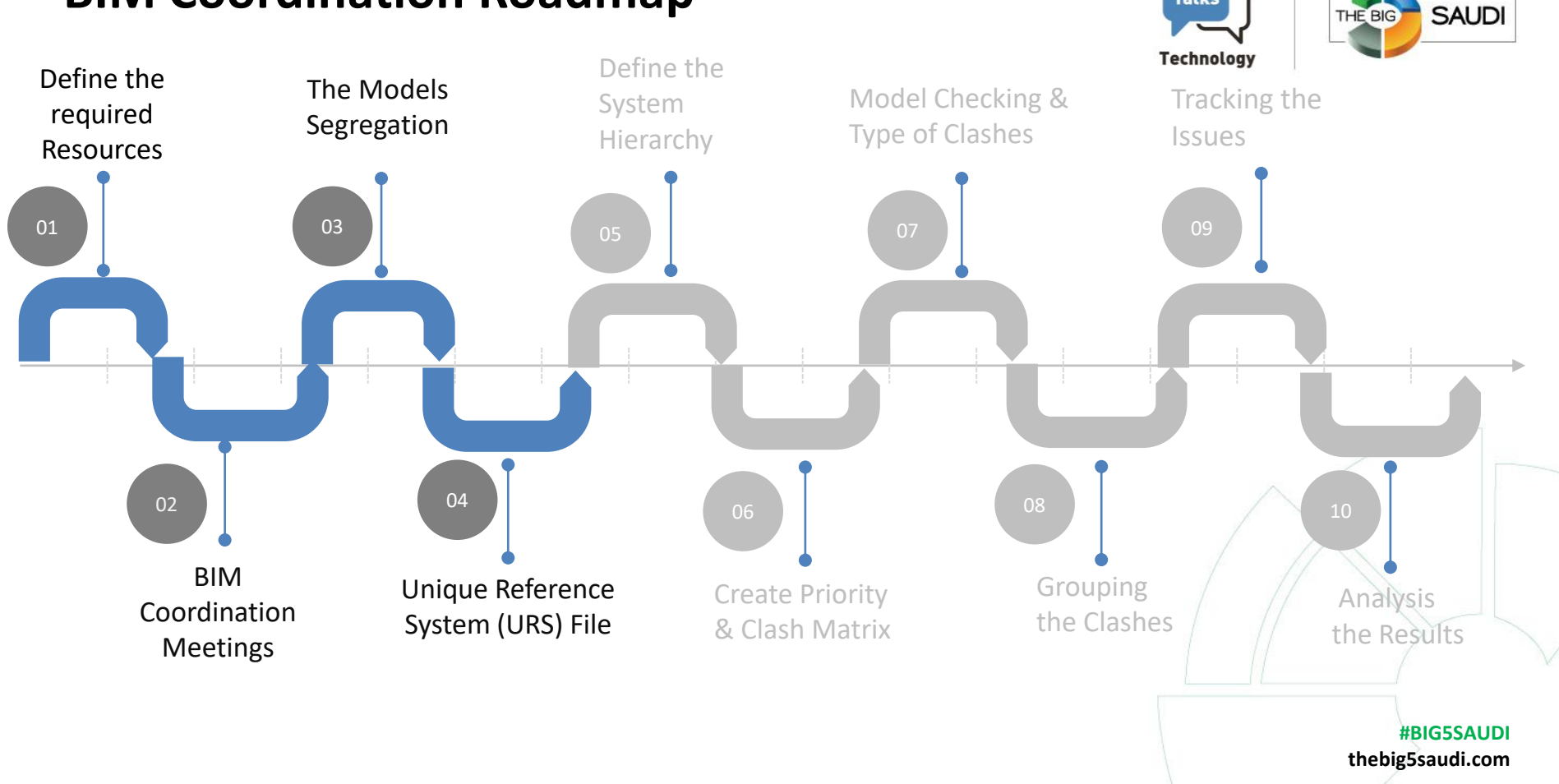

**Talks** 

#### **Step 04:Using a Unique Reference System (URS) Technology**

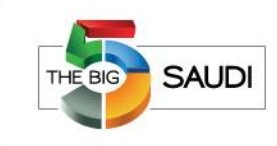

All BIM models shall be set up

from the Coordination file, which

defines the **model origin**,

location (**Survey Point** and

**Project Base Point**) and

orientation (True and Project North). All project information shall be derived from the

respective information models.

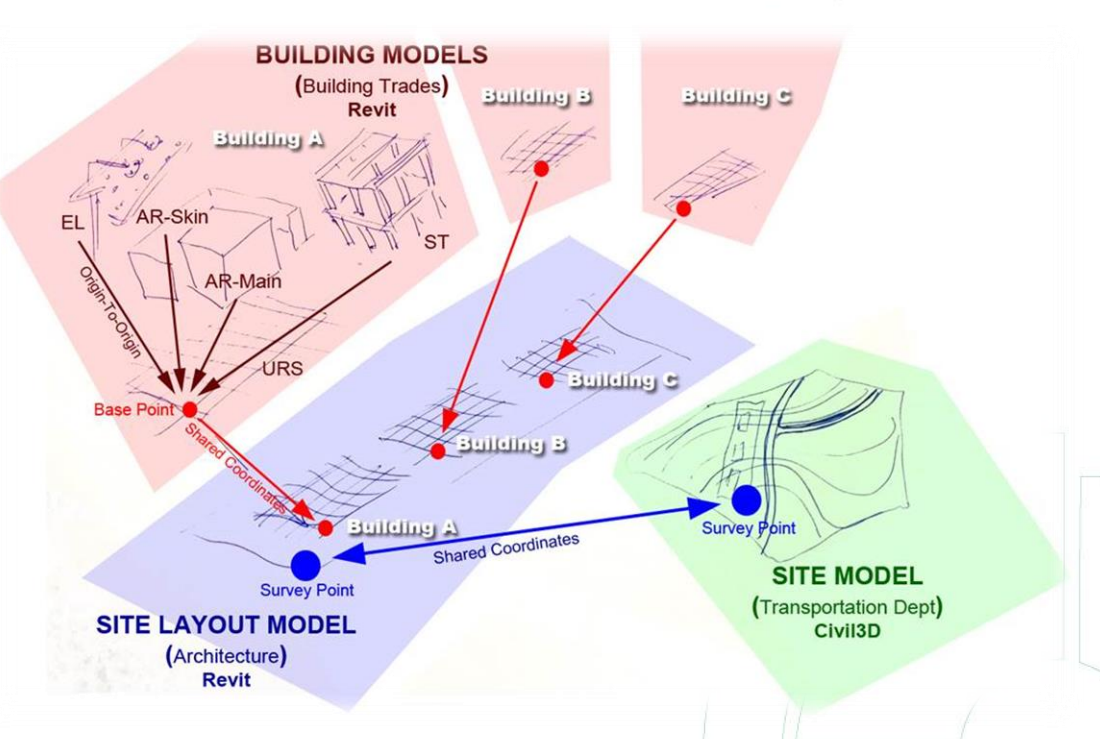

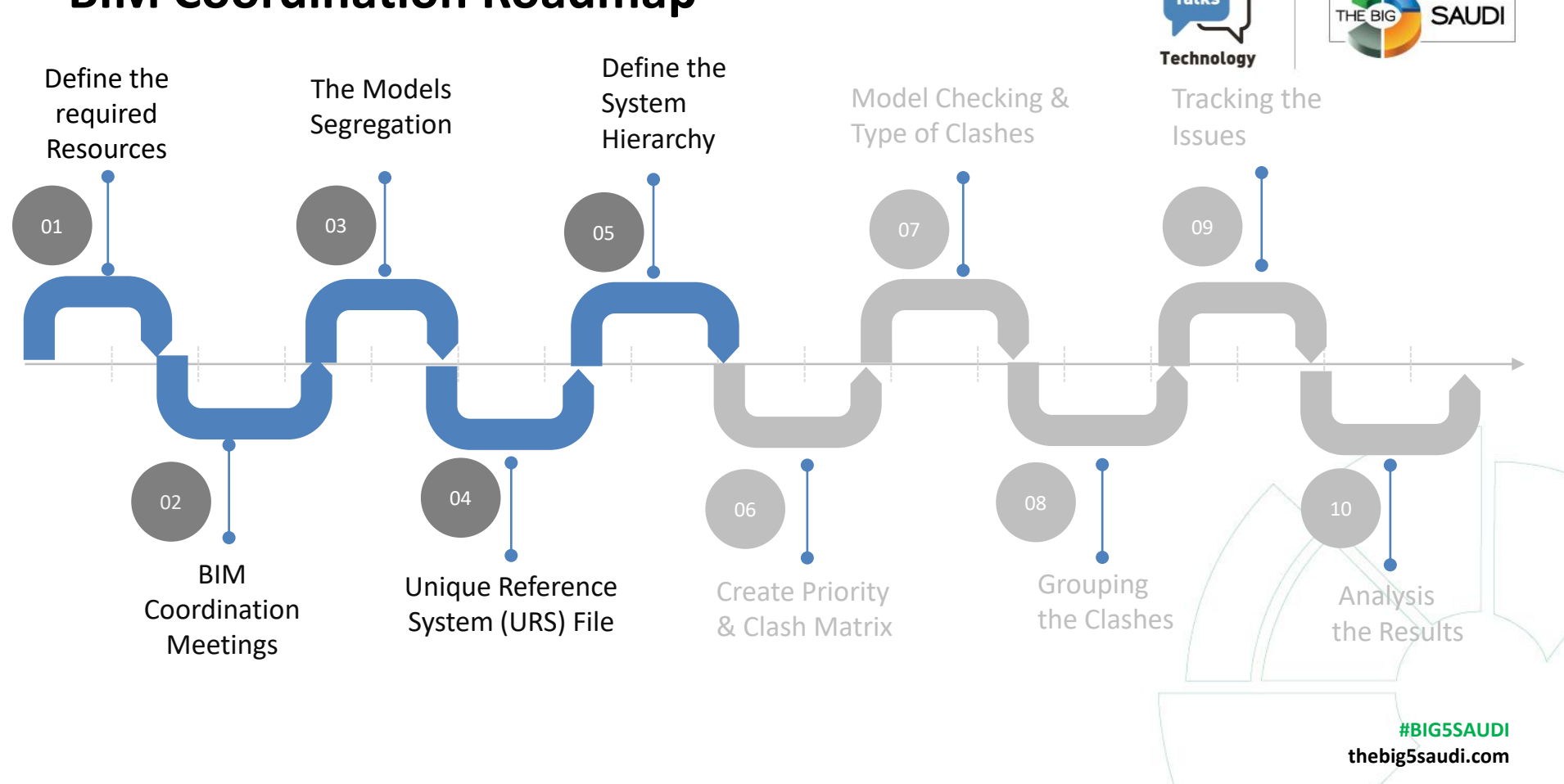

**Talks** 

THE BIG

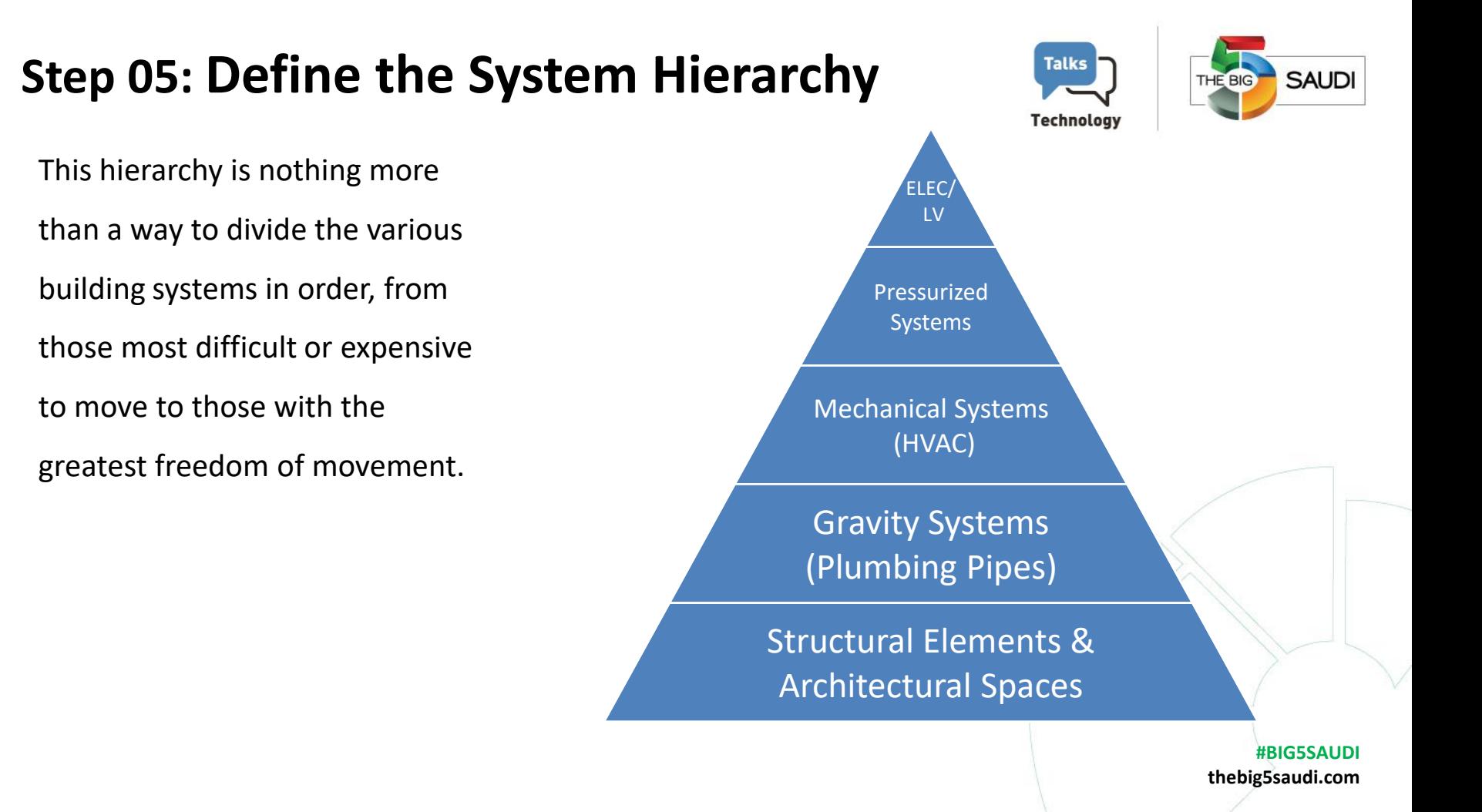

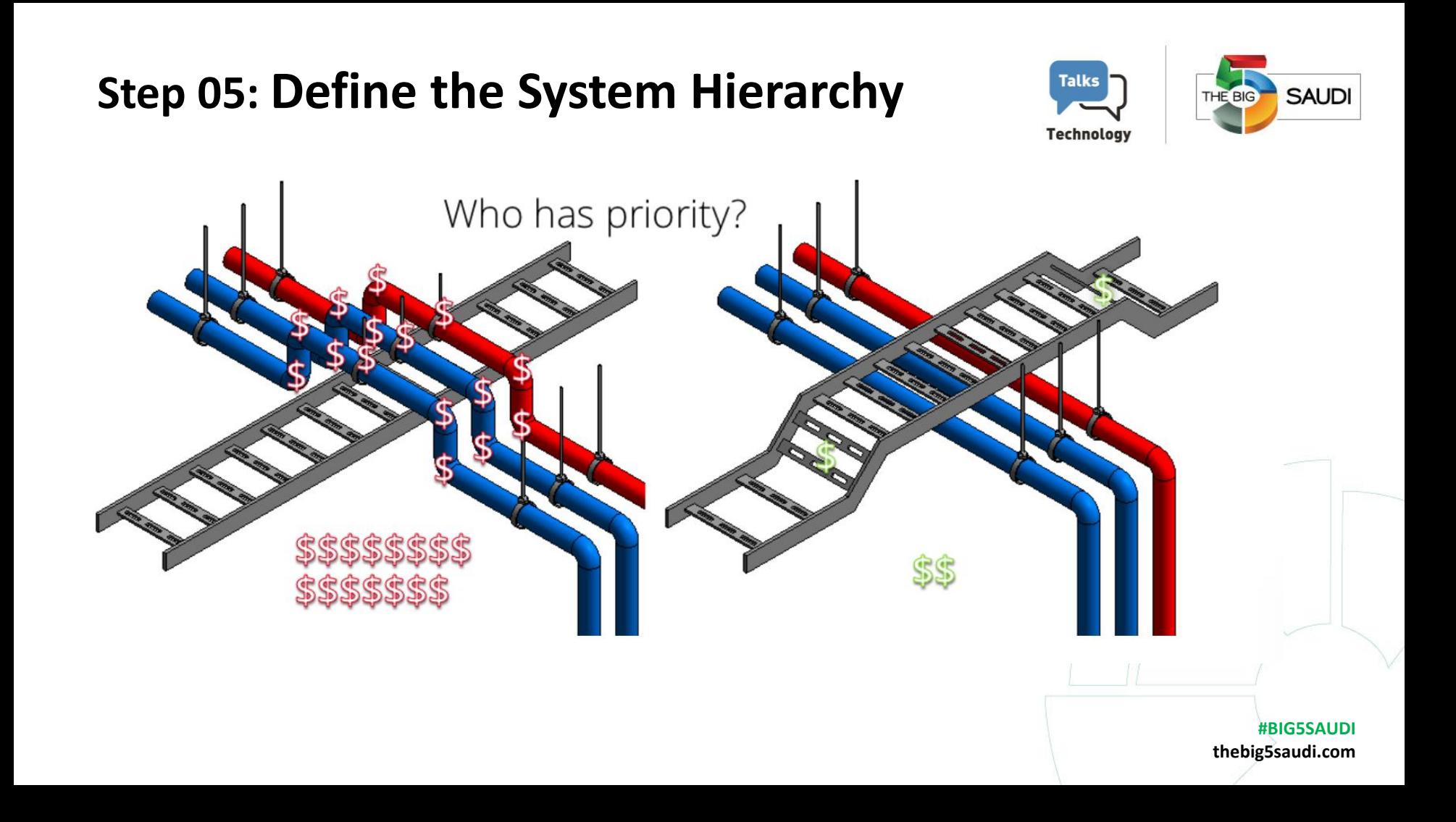

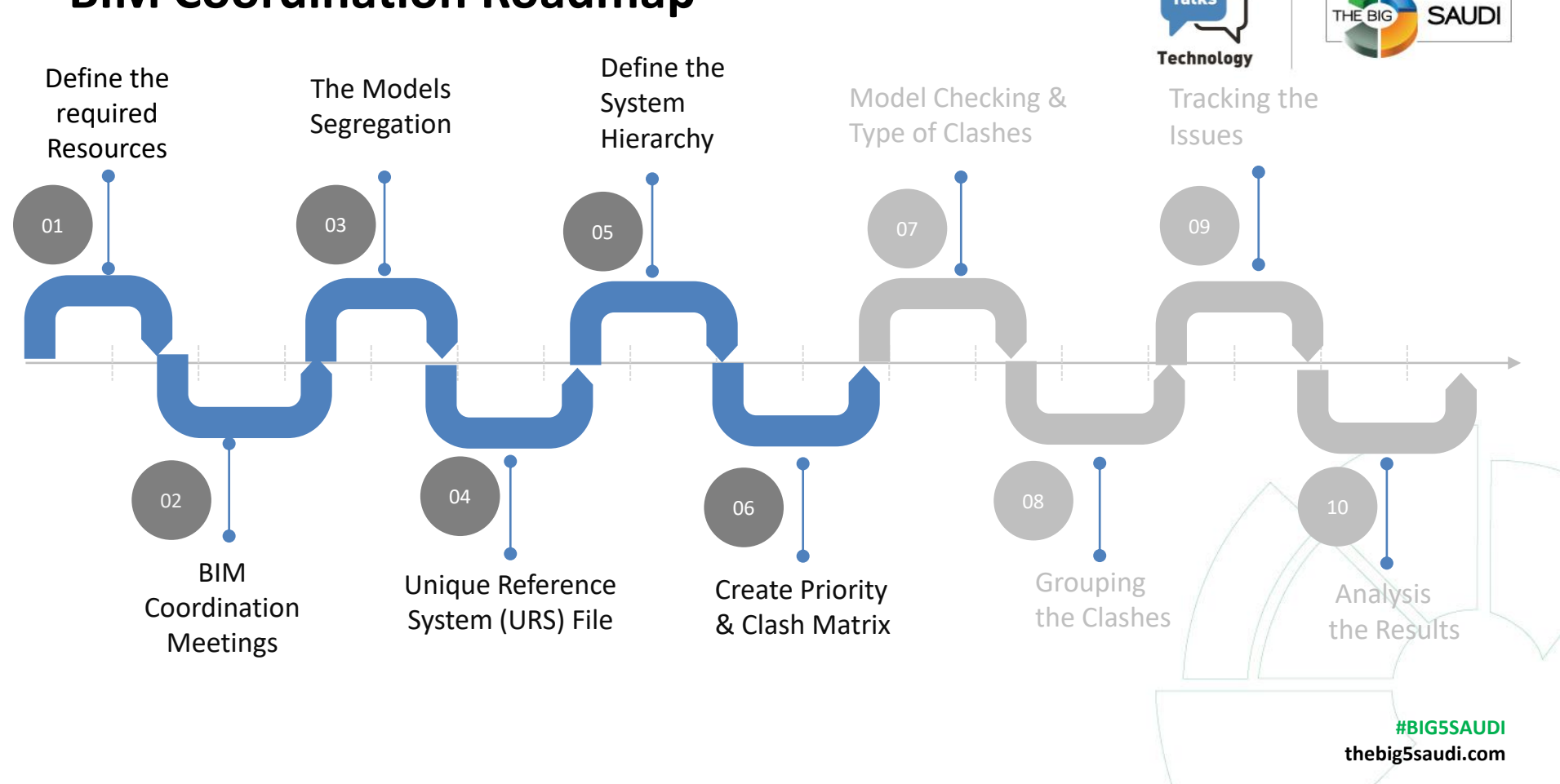

**Talks** 

## **Step 06: Create Priority & Clash Matrix**

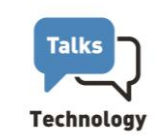

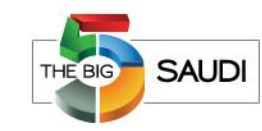

The Priority Matrix is a table showing Priority numbers based on the Categories and sub-Categories for all involved disciplines.

Tip: we usually divide the pipes based on the diameter size.

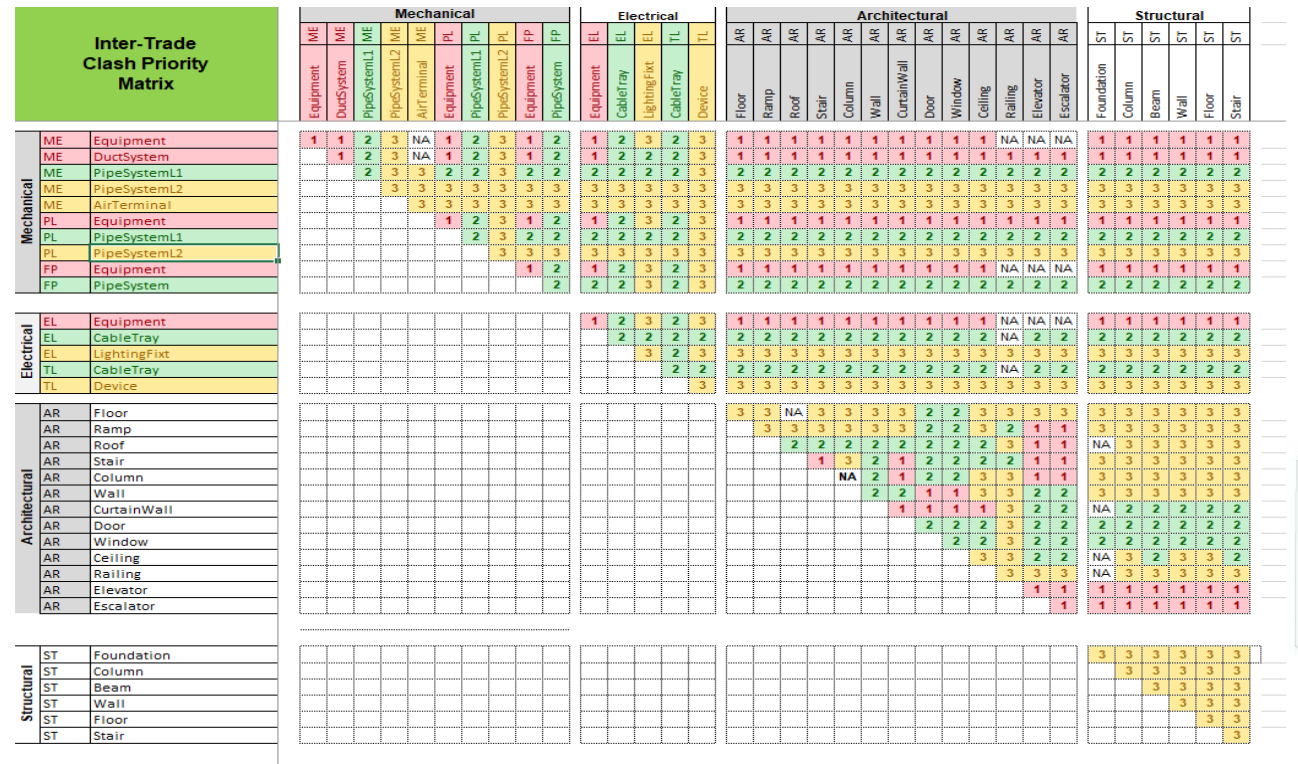

#### **Step 06: Priority & Clash Matrix**

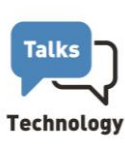

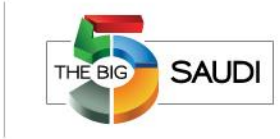

The clash matrix is a table showing the checks to be carried out in the different coordination phases.

It should indicate the set of elements to be analyzed and what will not be analyzed. In addition, it includes the Clash Type, priorities and tolerance value.

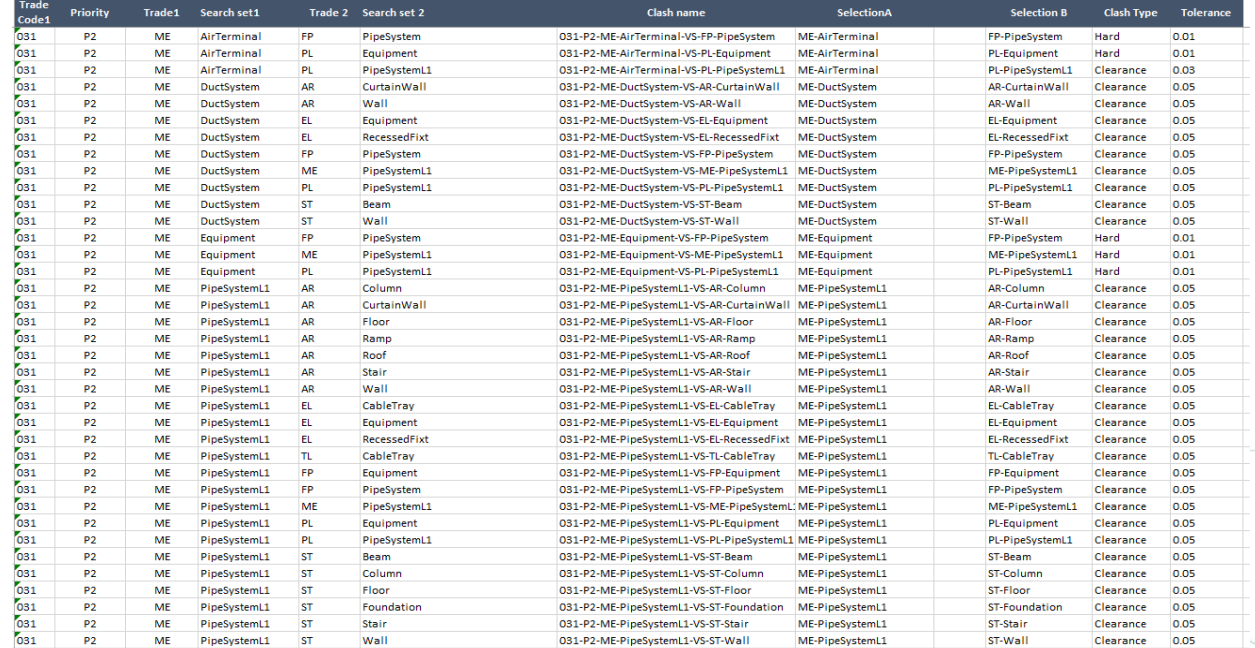

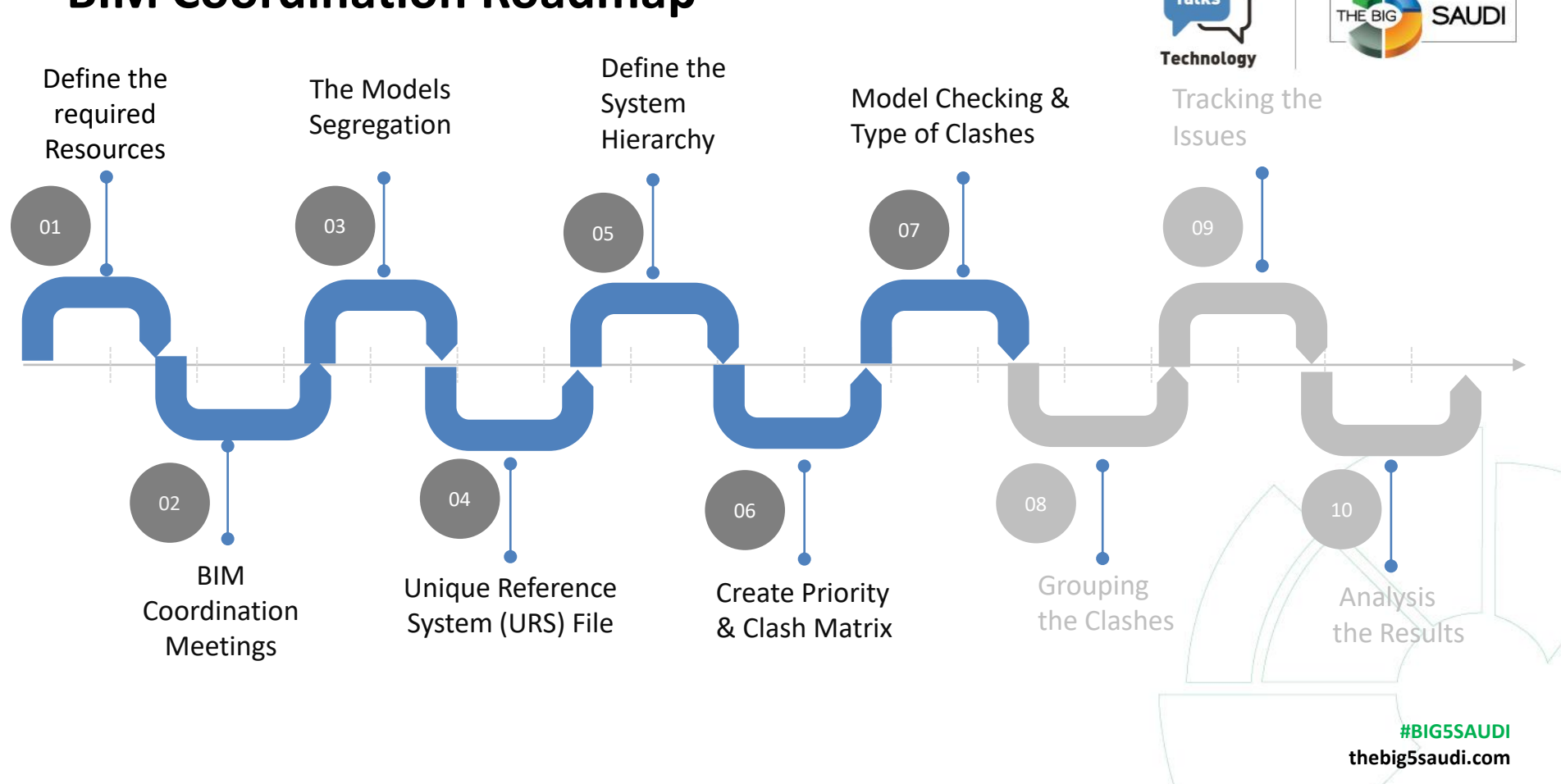

**Talks** 

THE BIG

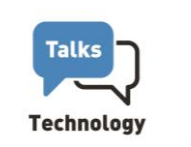

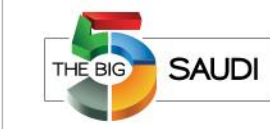

After creating the

federated model, search sets and clash tests are created based on the

Clash Matrix.

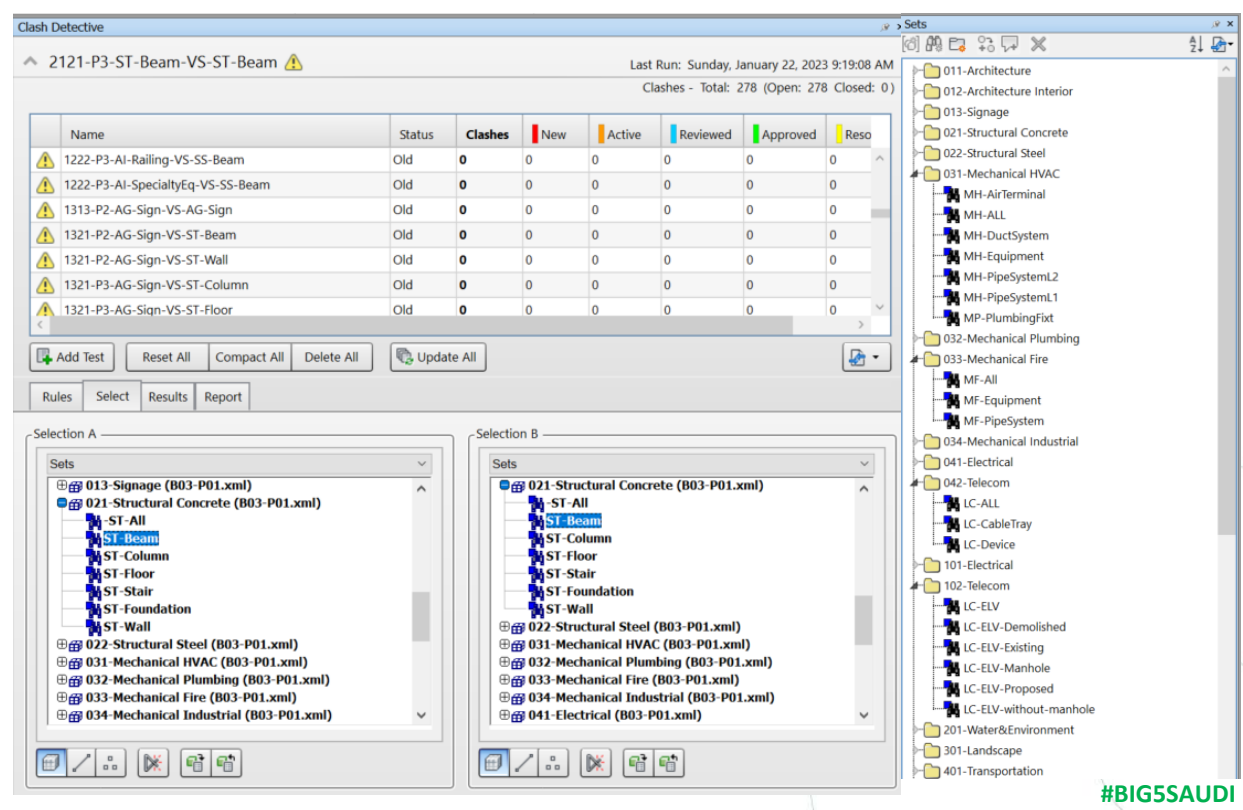

**thebig5saudi.com**

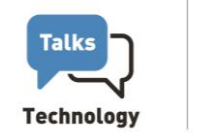

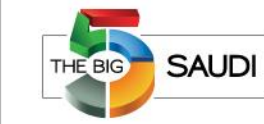

The BIM Coordination Process shall address the following major types of Coordination Checks:

- **Visual Checking** 
	- Constructability and Installation requirements.
- **Clash Detection** 
	- Hard Clashes.
	- Soft Clashes (Space Clearance Requirements).

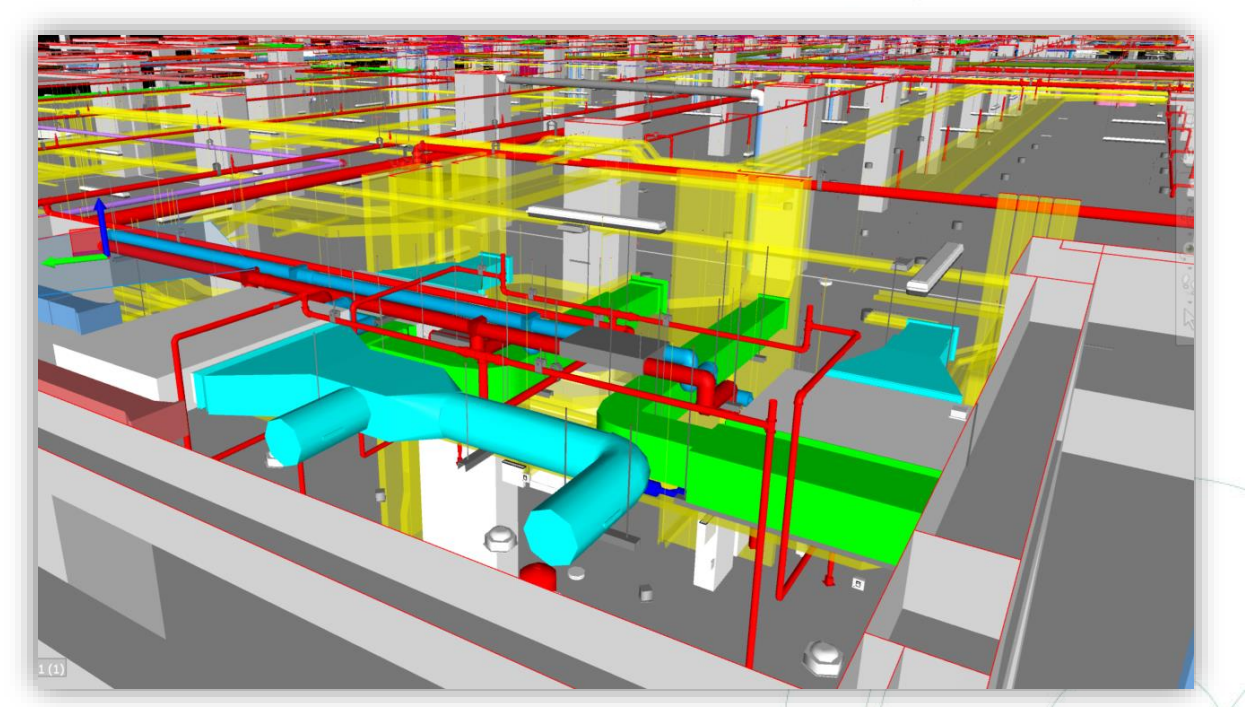

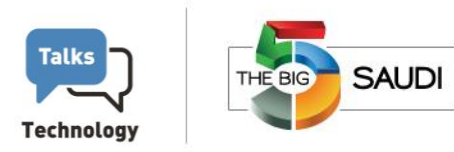

#### **Visual checking**

The clear height below the pipe is less than the minimum (2.5m)

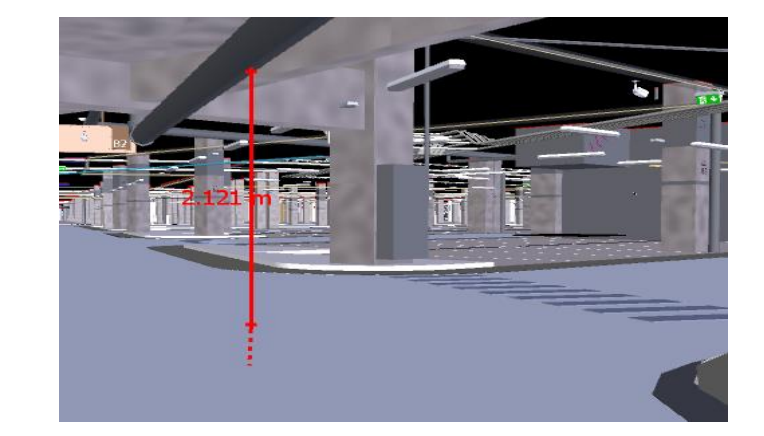

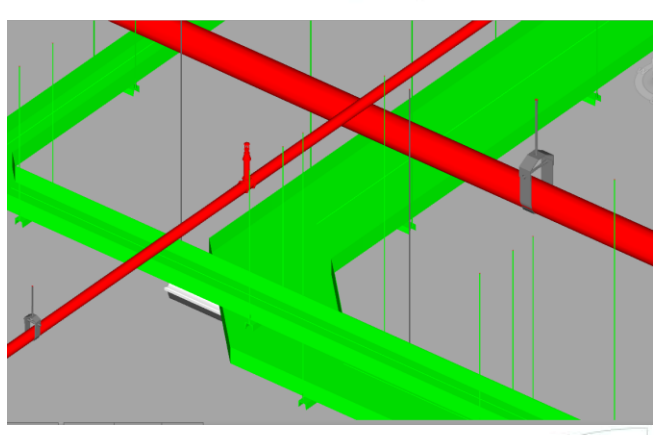

Fire sprinkler above Cable Tray.

Mechanical pipe hides the Signage message.

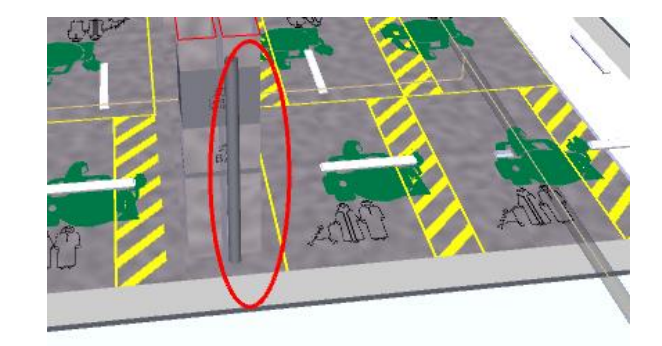

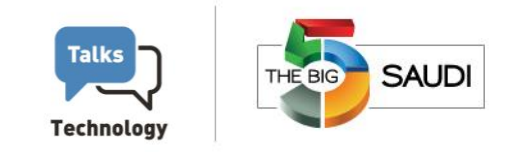

**Visual checking** 

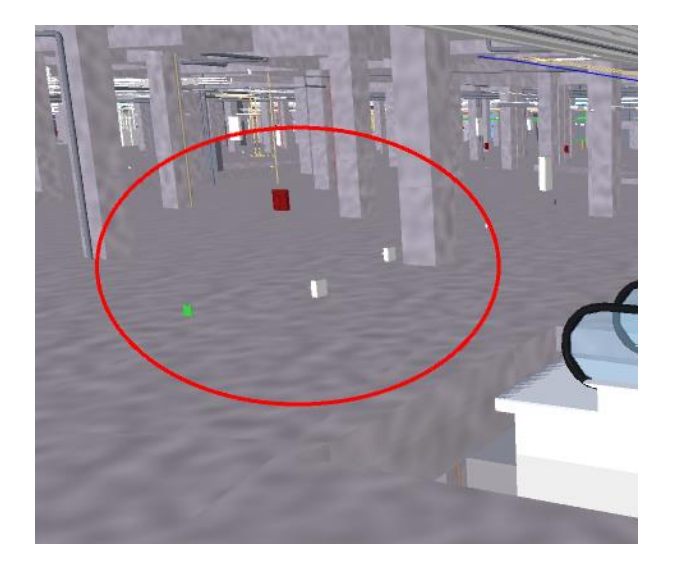

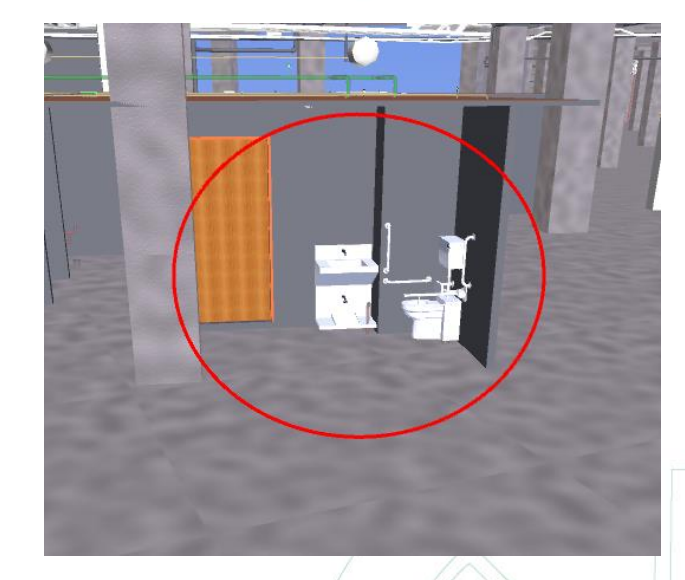

#### Floating Elements Missing Walls

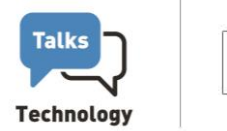

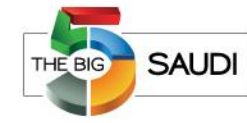

Finally, We are ready to Run

the Clash Detection.

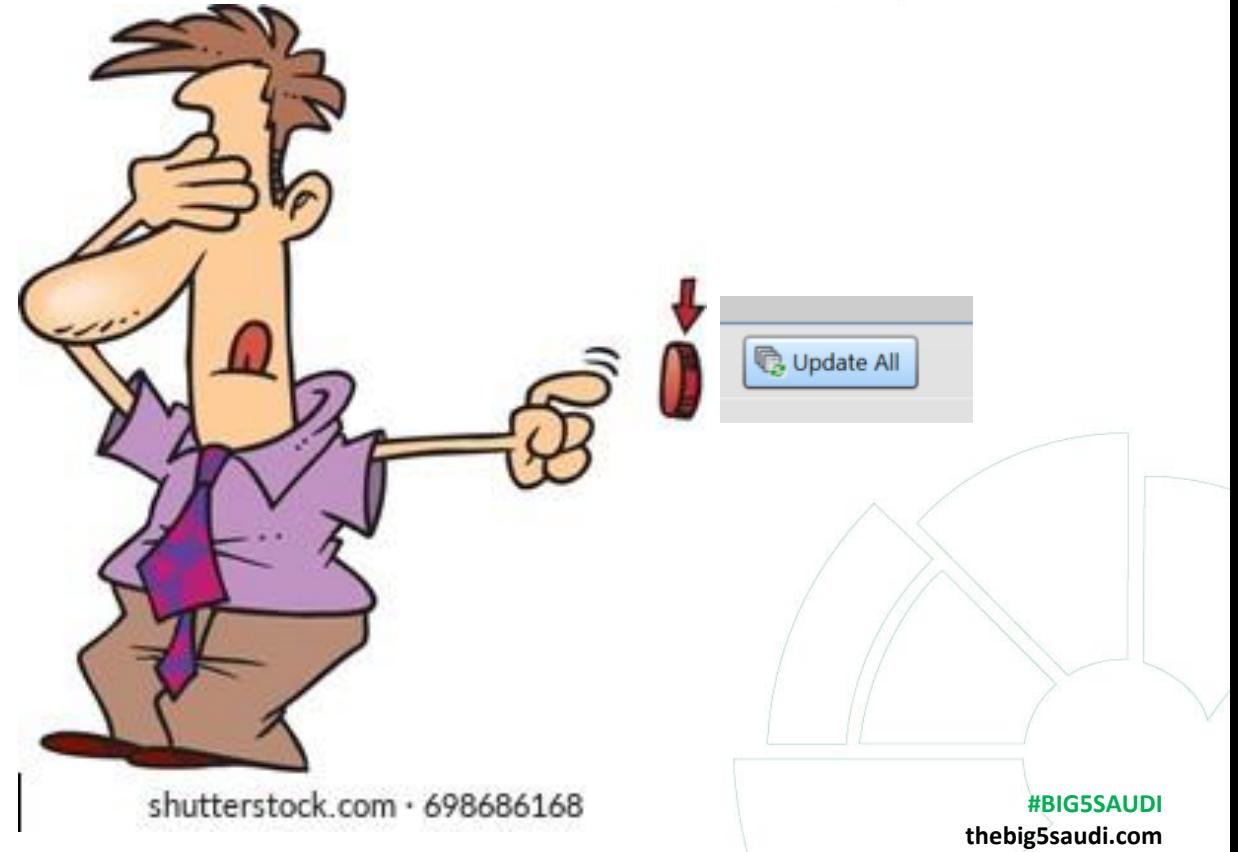

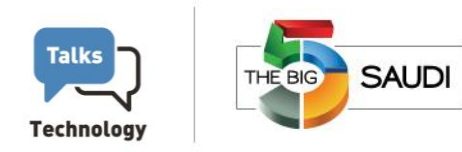

#### **Hard Clashes**

Hard clashes occur when two or more components occupy the same space or interfere with each other.

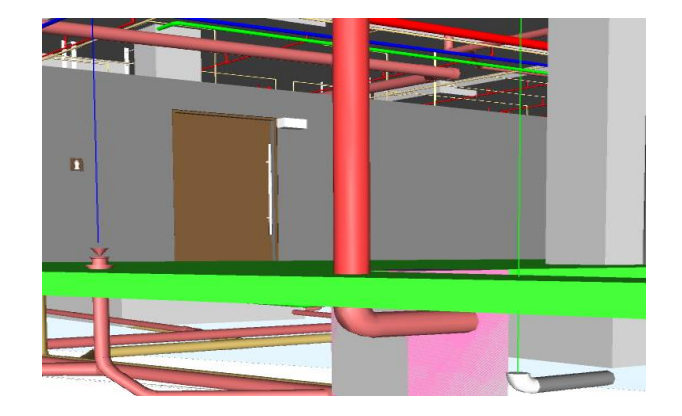

Clash Between Mechanical pipe (Red) and Concrete foundation (Green)

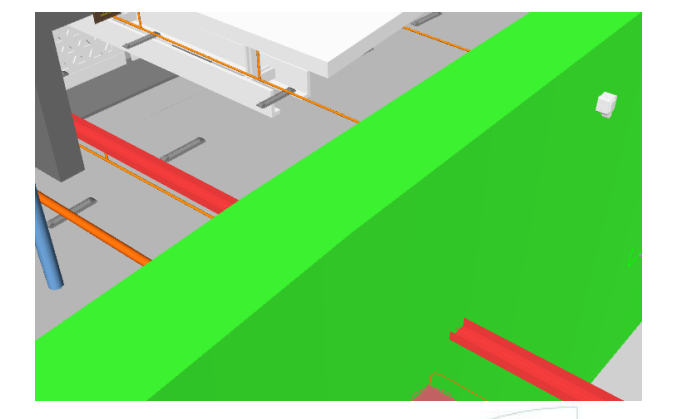

Clash between Cable Tray (Red) and Structural Wall (Green)

 $\blacksquare$ 

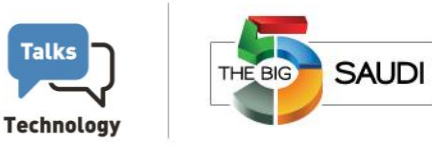

**Soft clashes (Space Clearance Requirements).**

A soft clash indicates that an object has not been given sufficient geometric tolerances in the design phase or that its buffer zone has been violated.

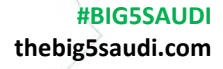

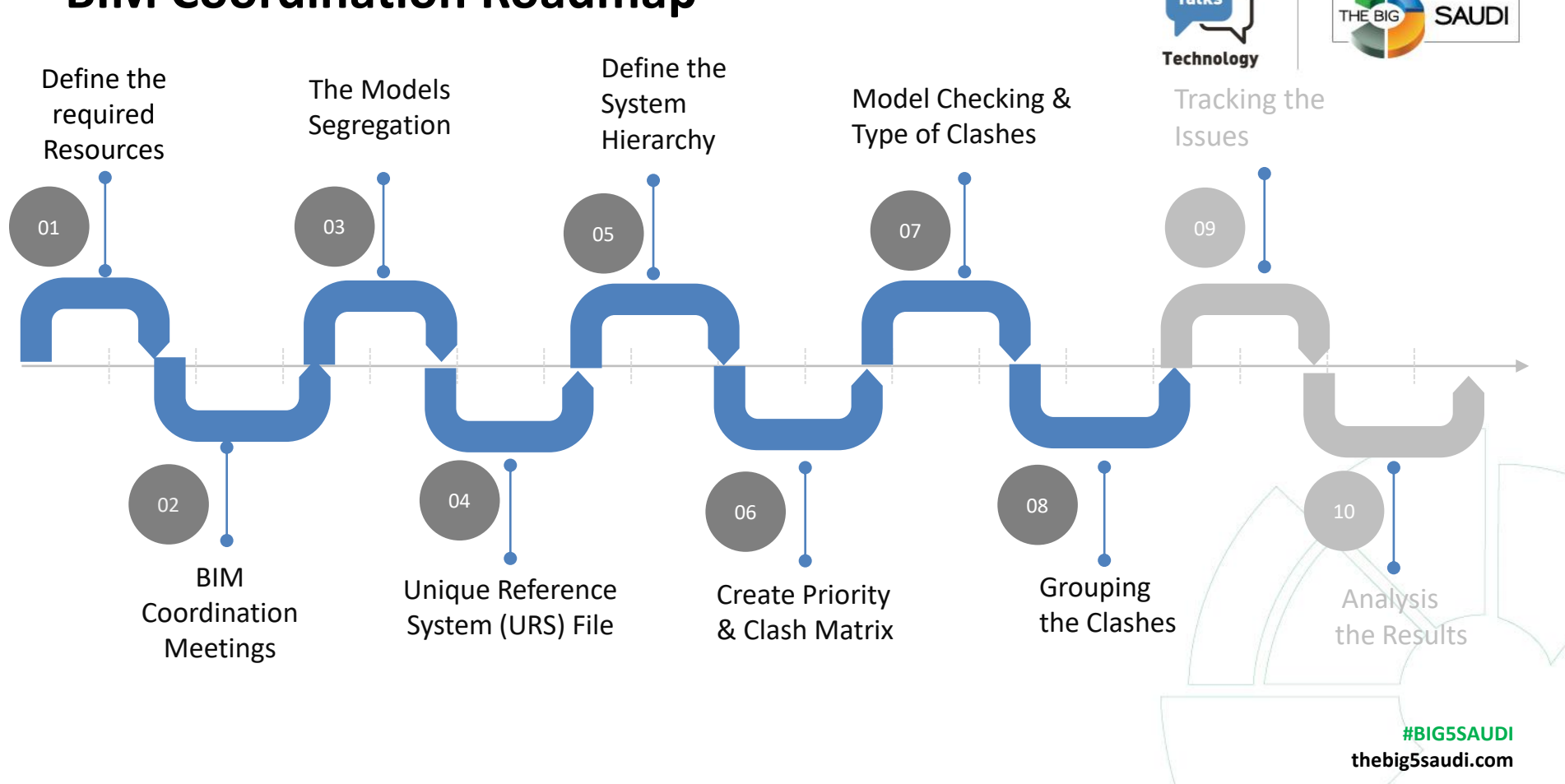

**Talks** 

THE BIG

#### **Step 08: Grouping Clashes**

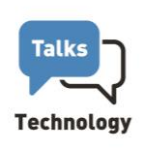

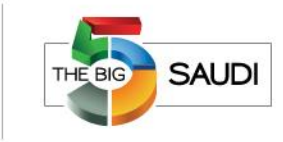

If a piece of air duct is going through a wall, Navisworks will see the front and back sides of the wall as two different clashes, even though it is a single clash. In this scenario, grouping clashes will come in handy, **making the list of clashes more manageable.**

.

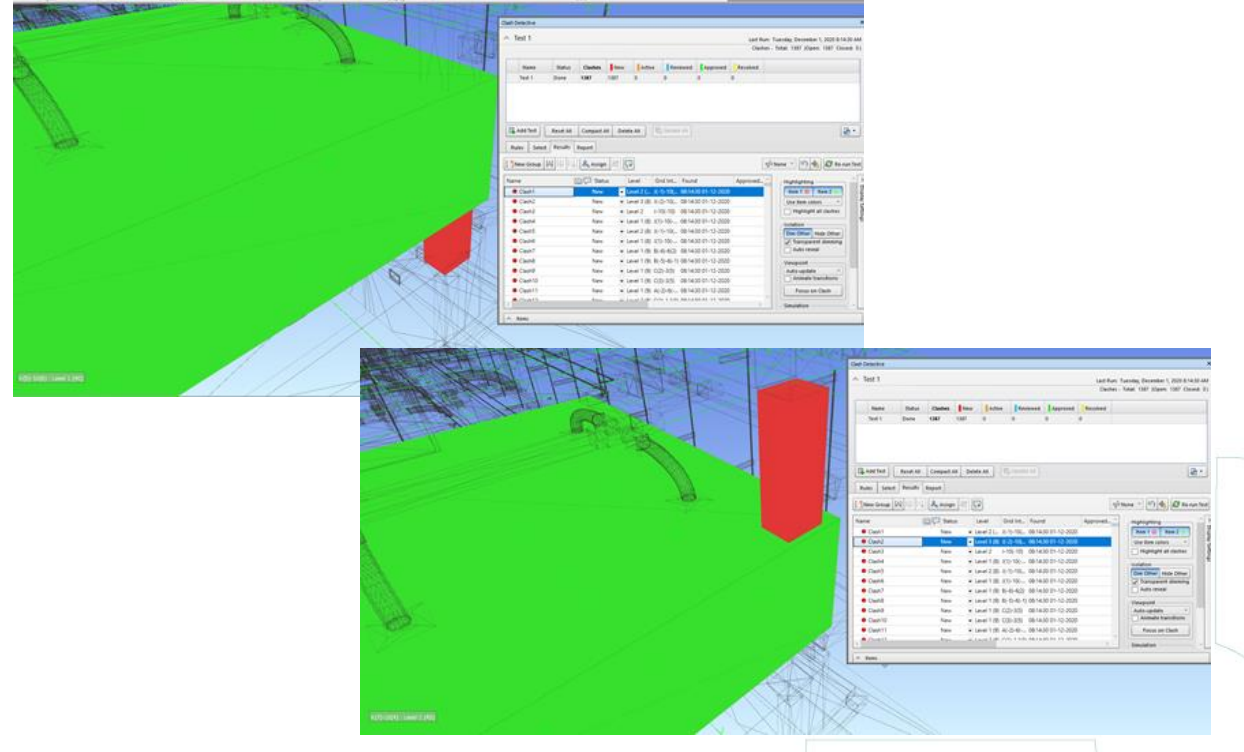

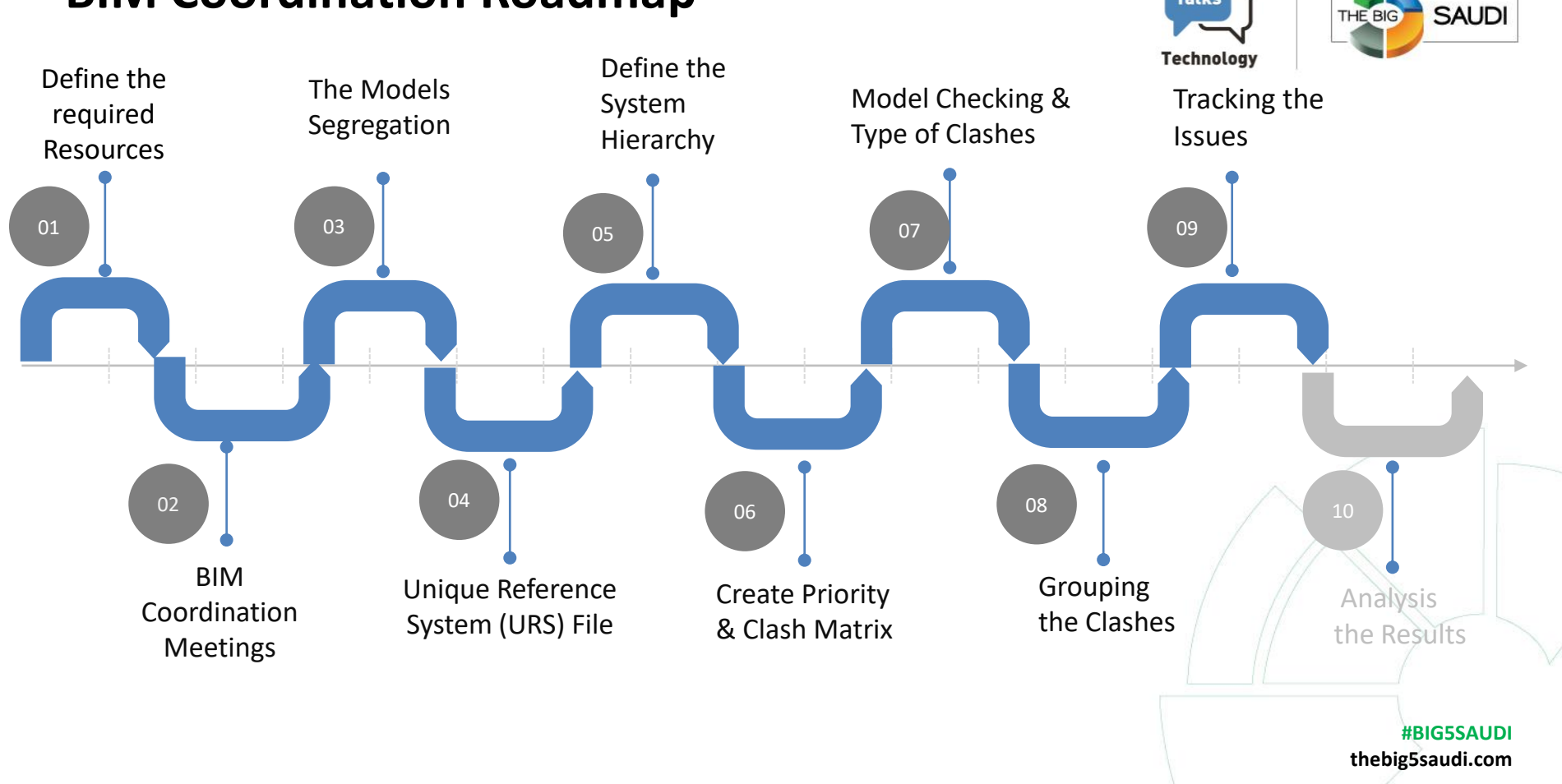

**Talks** 

THE BIG

## **Step 09: Tracking Issues "BIM Collab"**

http

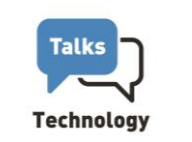

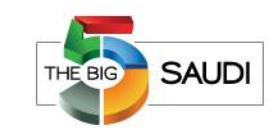

To coordinate is to detect

but also to Resolve.

An issue is solved sooner if it's easier to consume by the person who must solve it.

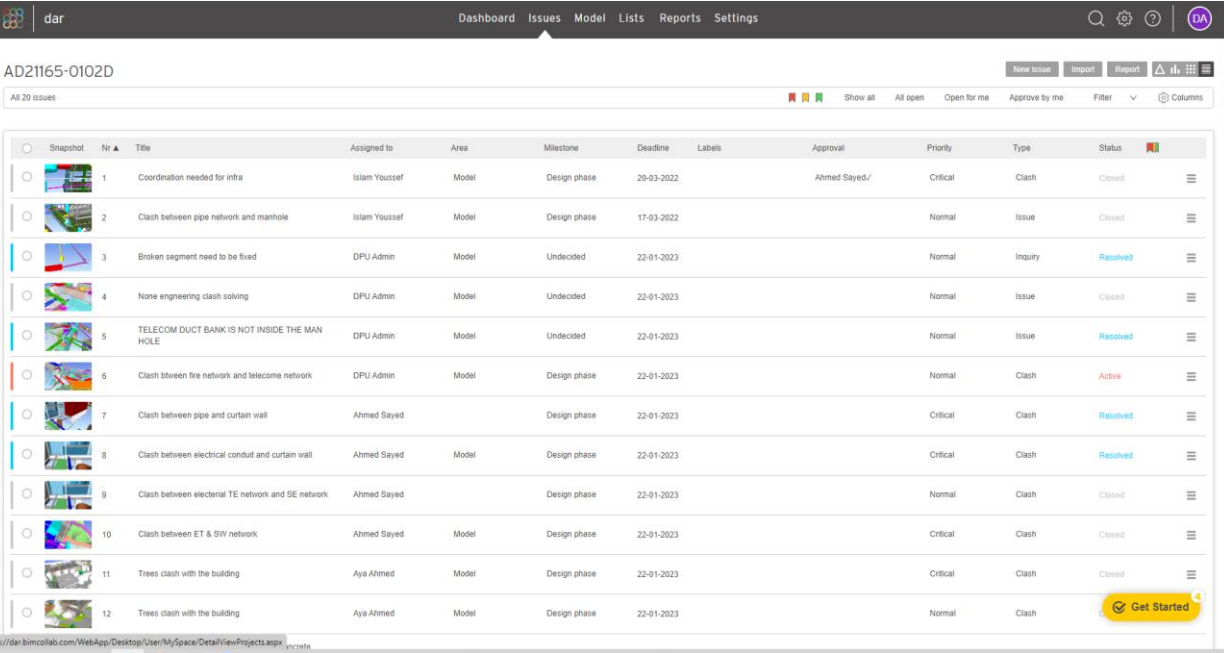

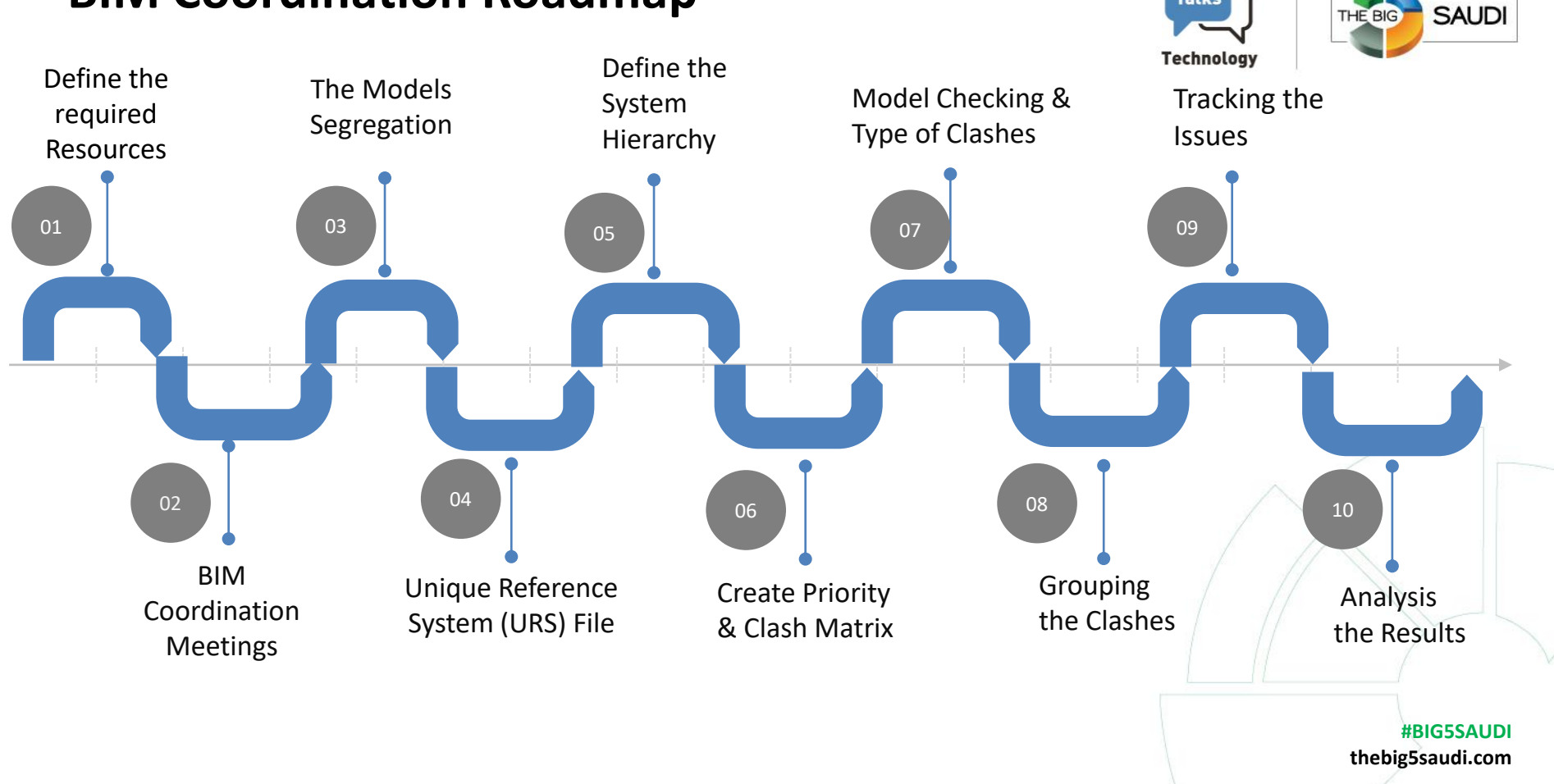

**Talks** 

THE BIG

# **Step 10: Analysis of the Results (Power BI )**

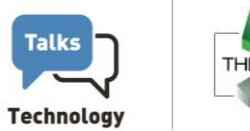

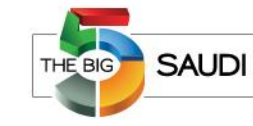

BIM is about creating and analysing data and planning appropriate actions based on the information received.

● 11 Feb Clashes ● 19 Feb Clashes ● 21 Feb Clashes ● 28 Feb Clashes

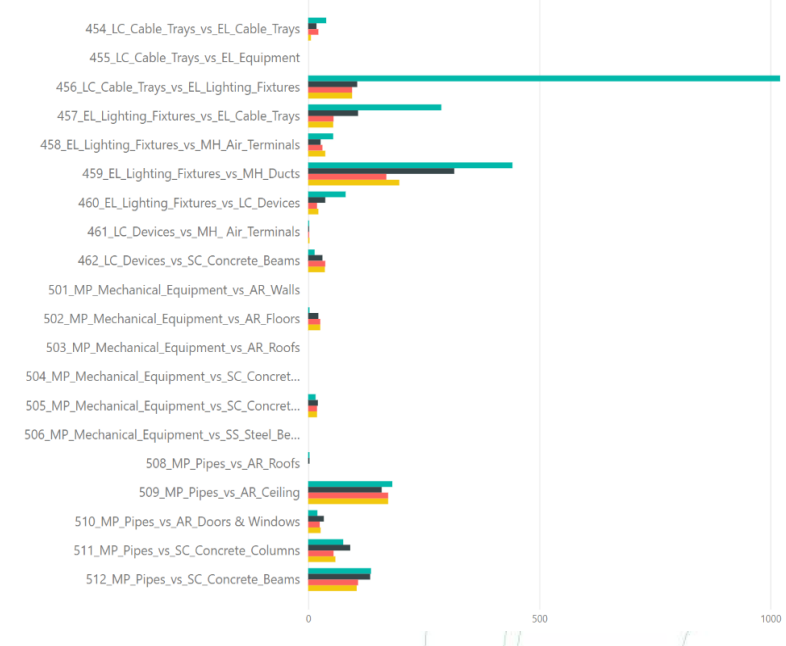

The Clashes Numbers for the last 3 runs.

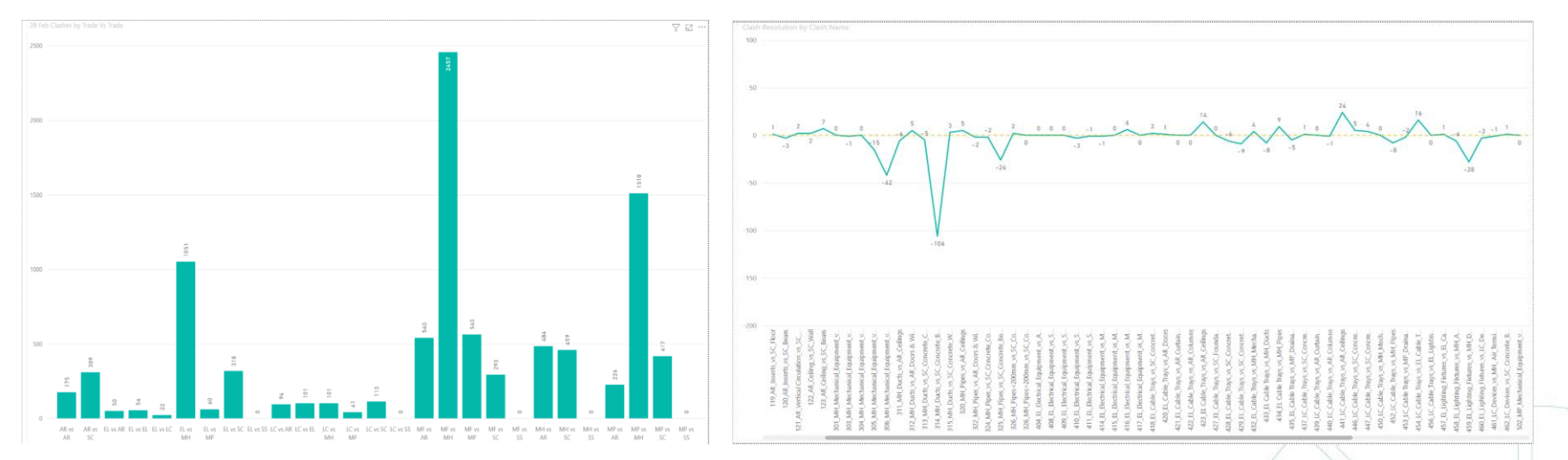

Trade Vs Trade Cash Resolution Weekly Progress

#### **#BIG5SAUDI thebig5saudi.com**

#### **Step 10: Analysis of the Results (Power BI )**

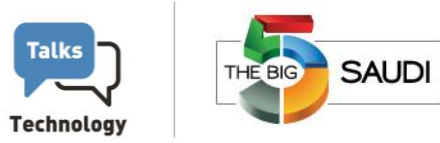

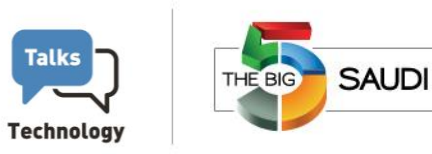

# Questions and Hopefully Good Answers

**THANK YOU**

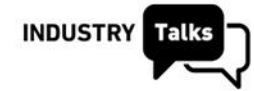

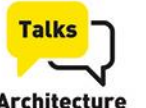

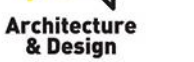

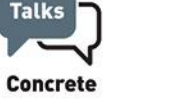

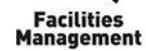

**Talks** 

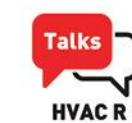

<u> De Starte de Mille de la Barcelona de la Barcelona de la Barcelona de la Barcelona de la Barcelona de la Barcelona de la Barcelona de la Barcelona de la Barcelona de la Barcelona de la Barcelona de la Barcelona de la Bar</u>

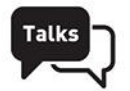

Project

**Management** 

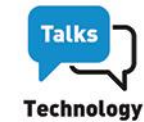

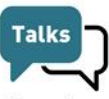

Facades<br>& Glass